IBM DB2 10.1 за Linux, UNIX и Windows

# *Инсталиране на IBM Data Server кленти*

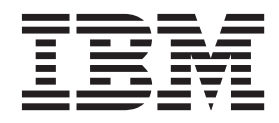

**GC19-1556-00**

IBM DB2 10.1 за Linux, UNIX и Windows

# *Инсталиране на IBM Data Server кленти*

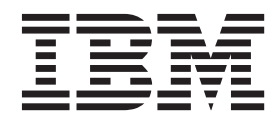

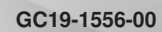

#### **Забележка**

Преди да използвате тази информация и продукта, който се поддържа от нея, прочетете общата информация под [Приложение C, "Забележки", на страница 67.](#page-74-0)

#### **Редакционна забележка**

Този документ съдържа информация, която е собственост на IBM. Тя се предоставя според лицензно споразумение и се защитава от законите за авторското право. Информацията, съдържаща се в тази публикация, не съдържа никакви гаранции за продукти и всички изявления, осигурени в настоящото ръководство, не трябва да бъдат интерпретирани като такива.

Можете да поръчате IBM публикации онлайн или чрез местния представител на IBM.

- v За да поръчате публикации онлайн, отидете на IBM Център за публикации на [http://www.ibm.com/shop/publications/](http://www.ibm.com/shop/publications/order) [order](http://www.ibm.com/shop/publications/order)
- За да откриете своя местен IBM представител, отидете на IBM Световния указател за контакти на <http://www.ibm.com/planetwide/>

За да поръчате DB2 публикации от DB2 Маркетинг и продажби в САЩ или Канада, позвънете на 1-800-IBM-4YOU (426-4968).

Когато изпращате информация на IBM, предоставяте на IBM неизключително право да използва или разпространява информацията по всеки начин, по който бъде преценено за уместно, без от това да произлизат някакви задължения към вас.

**© Авторско право IBM Corporation 2012. © Copyright IBM Corporation 2012.**

# **Съдържание**

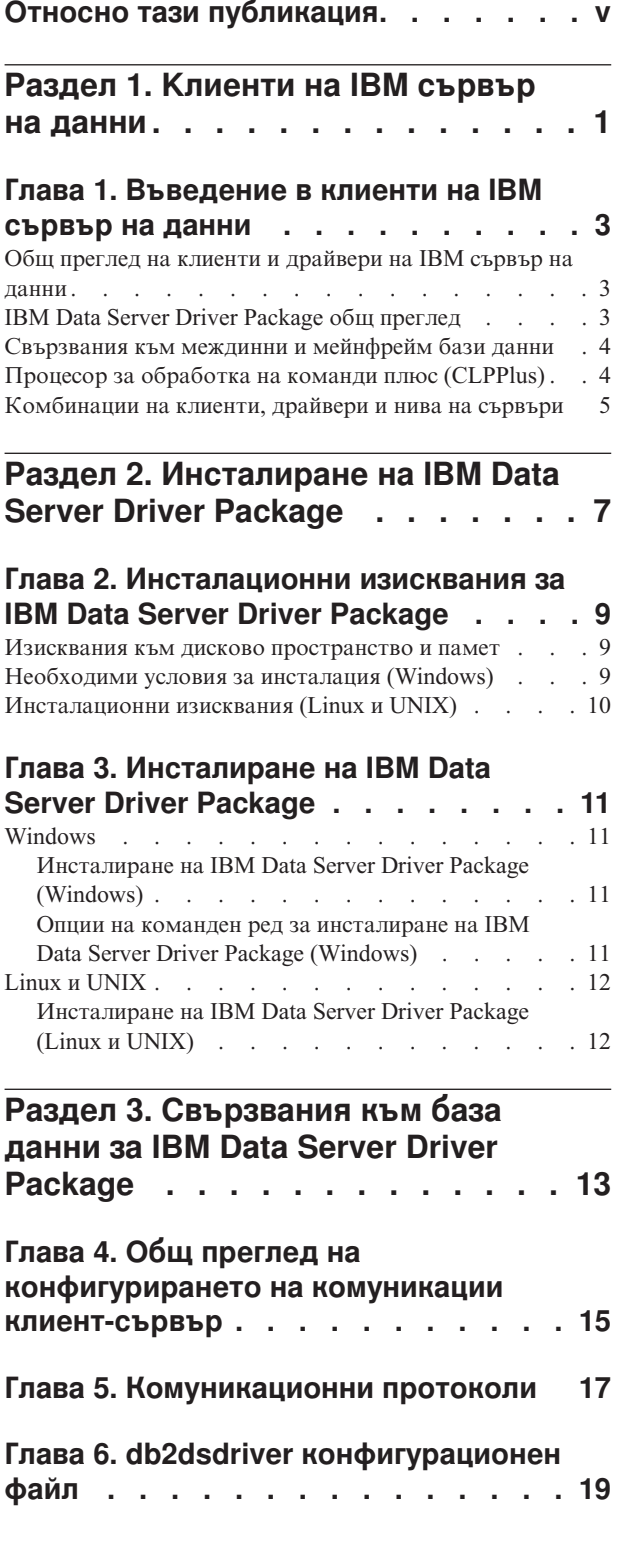

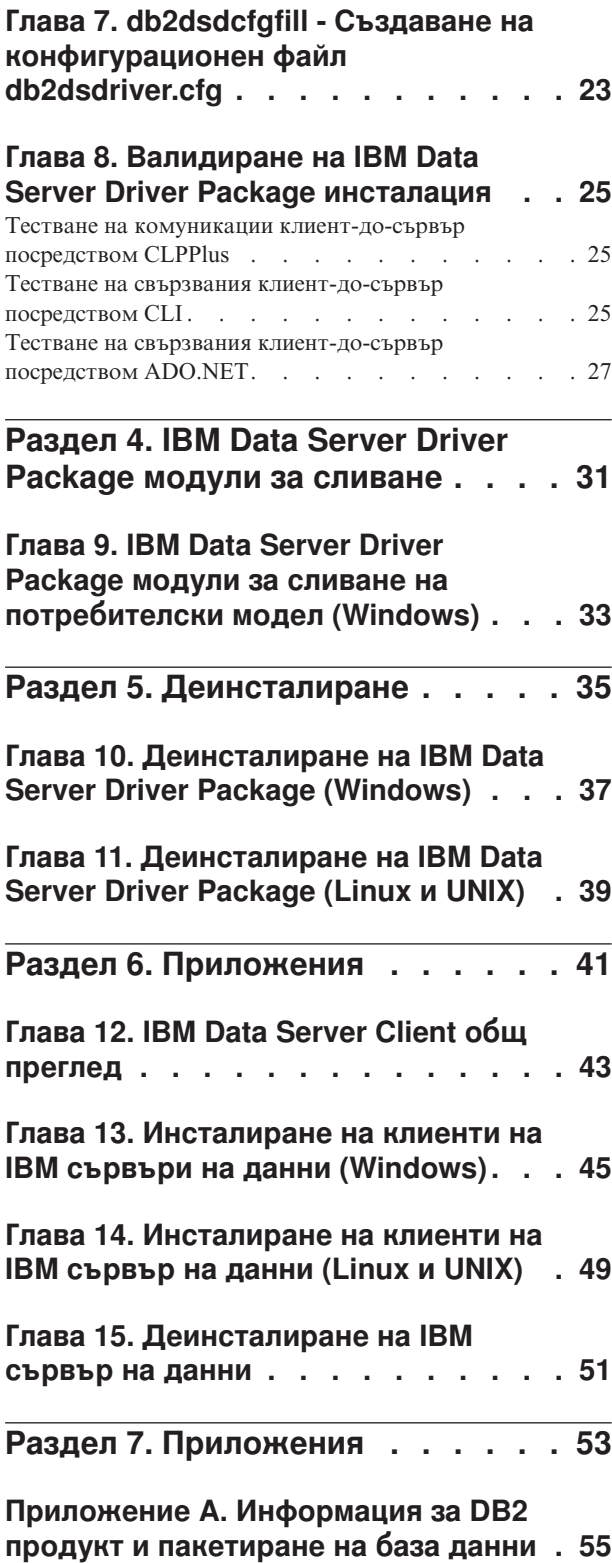

# **[Приложение B. Общ преглед на DB2](#page-64-0)**

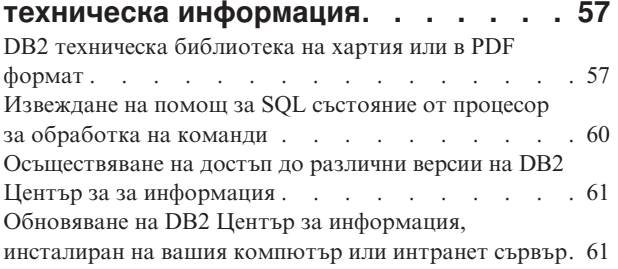

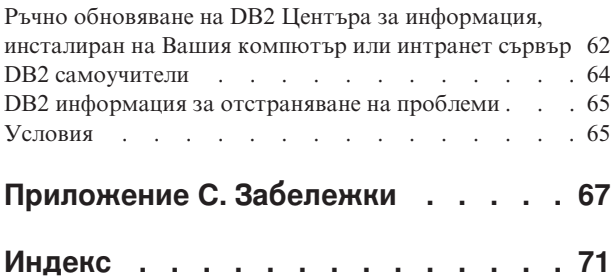

# <span id="page-6-0"></span>**Относно тази публикация**

Ако проявявате интерес към инсталирането и конфигурирането на клиенти или драйвер на IBM сървър на данни, настройка на тънък клиент или обкръжение на DB2 Connect тънък клиент, следва да прочетете тази книга.

<span id="page-8-0"></span>**Раздел 1. Kлиенти на IBM сървър на данни**

# <span id="page-10-0"></span>**Глава 1. Въведение в клиенти на IBM сървър на данни**

## **Общ преглед на клиенти и драйвери на IBM сървър на данни**

Достъпни са няколко типа клиенти и драйвери на IBM® сървър на данни. Всеки осигурява определен тип поддръжка.

Типовете клиенти и драйвери на IBM сървъра на данни са както следва:

- IBM Data Server Driver Package
- IBM Data Server Driver за JDBC и SQLJ
- IBM Data Server Driver за ODBC и CLI
- IBM Data Server Runtime Client
- IBM Data Server Client

Всеки клиент и драйвер на IBM сървър на данни осигурява определен тип поддръжка:

- v Само за Java приложения използвайте IBM Data Server Driver за JDBC и SQLJ.
- v За приложения, използващи ODBC, CLI, .NET, OLE DB, PHP, Ruby, JDBC, CLPPlus или SQLJ, използвайте IBM Data Server Driver Package.
- За приложения, използващи DB2CI, използвайте IBM Data Server Client.
- За процесор за обработка на команди (CLP), с функция, която не е достъпна в препоръчания IBM Data Server Driver Package.

Като цяло, препоръчително е да използвате IBM Data Server Driver Package. IBM Data Server Driver Package има малък отпечатък и предоставя поддръжка за времето на изпълнение за приложения, използващи ODBC, CLI, .NET, OLE DB, PHP, JDBC или SQLJ, без необходимост за инсталиране на IBM Data Server Runtime Client или IBM Data Server Client. Информация относно инсталационните изисквания, процедурата по инсталация и деинсталация на IBM Data Server Driver Package се обсъжда подробно в тази книга. Можете да намерите информация относно IBM Data Server Client в Приложенията на тази книга

# **IBM Data Server Driver Package общ преглед**

IBM Data Server Driver Package е решение за леко разгръщане, което предоставя поддръжка за времето на изпълнение за приложения, използващи ODBC, CLI, .NET, OLE DB, PHP, Ruby, JDBC или SQLJ, без да е необходимо да инсталирате Data Server Runtime Client or Data Server Client .

Този драйвер има малък отпечатък и е проектиран да бъде преразпределен от независими софтуерни доставчици (ISV). Този драйвер също така е проектиран да бъде използван за разпространение на приложение в сценарии за масово разпространение, които са типични за големи предприятия.

IBM Data Server Driver Package включва следните възможности:

- v DB2 Command Line Processor Plus (CLPPlus), за динамично създаване, редактиране и изпълнение на SQL изрази и скриптове.
- Поддръжка за приложения, които използват ODBC, CLI, PHP или Ruby за достъп до бази данни.
- v В Windows операционни системи, поддръжка за приложения, които използват .NET или OLE DB за достъп до бази данни. В допълнение, този пакет от драйвери е

<span id="page-11-0"></span>достъпен като изображение за инсталиране. Посредством модули за сливане, лесно можете да вградите драйвера в базирана на Windows Installer инсталация.

- Поддръжка за клиентски приложения и аплети, които сте записали на Java език посредством JDBC и за вграден SQL за Java (SQLJ).
- Поддръжка за изпълнение на приложения с вграден SQL. Не се предоставят способности на предкомпилатор или за обвързване.
- Заглавни файлове на приложения за повторно изграждане на PHP, Ruby, Python и Perl драйвери. Драйверите Python и Perl не са достъпни в IBM Data Server Driver Package; можете обаче да изтеглите и изградите тези драйвери посредством заглавни файлове.
- Поддръжка за DB2 интерактивен CLI чрез команда **db2cli**.
- v Поддръжка за DRDA проследявания посредством команда **db2drdat**.

# **Свързвания към междинни и мейнфрейм бази данни**

Чрез IBM Data Server Driver Package, можете да се свържете към DB2 бази данни в мейнфрейм и междинни платформи, а именно OS/390 и z/OS, System i, VSE и VM платформи. Можете също така да се свързвате към други бази данни, които отговарят на Distributed Relational Database Architecture (DRDA) протокол.

За да се свържете с z/OS сървър или System i сървър с IBM Data Server Driver Package, трябва да активирате DB2 Connect лицензен ключ на DB2 for z/OS подсистема. За да активирате лицензния ключ в DB2 for z/OS подсистема:

- 1. Уверете се, че Java Runtime Environment 1.4.2 или по-късна е достъпна на DB2 for Linux, UNIX и Windows работна станция, от която искате да стартирате помощната програма за активиране.
- 2. От директория *activation\_cd\_root*\consv\_zs\db2\license, подайте командата за Вашата операционна система, с подходящите опции:
	- v На UNIX операционни системи: db2connectactivate.sh *опции*
	- v На Windows операционни системи: db2connectactivate *опции*

За повече информация относно команда **db2connectactivate**, вижте темата за команда **db2connectactivate** в Ръководството на потребителя за DB2 Connect.

Можете да се свържете към междинна или мейнфрейм база данни от работна станция по следните начини:

- v Инсталирайте IBM Data Server Driver Package локално и го използвайте за директно свързване към хост.
- Свържете се към същия или друг хост чрез междинен DB2 Connect сървърен шлюз.

# **Процесор за обработка на команди плюс (CLPPlus)**

Процесор за обработка на команди плюс (CLPPlus) предоставя потребителски интерфейс с команден ред, който можете да използвате за свързване към бази данни и за определяне, редактиране и стартиране на изрази, скриптове и команди.

CLPPlus допълва функциите, предоставяни от процесора за обработка на команди (CLP). CLPPlus включва следните характеристики:

- Поддръжка за установяване на свързвания към бази данни, когато предоставите идентификатор на потребител и парола за база данни.
- v Буфер, който може да използвате за съхраняване на скриптове, фрагменти на скриптове, SQL изрази, SQL PL изрази или PL/SQL изрази за редактиране и след

<span id="page-12-0"></span>това изпълнение. Мижете да изброявате, отпечатвате или редактирате текста в буфера,или да стартирате текста в буфера като скрипт на пакет.

- Подробен списък с процесорни команди, които може да използвате за определяне на променливи и низове, които може да съхранявате в буфера.
- v Набор от команди, които извличат информация относно база данни и обекти в базата данни.
- Способност за съхраняване на буфери или данни от буфери във файл.
- Множество опции за форматиране на данните от скриптовете и запитванията.
- Поддръжка за изпълнение на дефинирани от системата рутинни процедури.
- Поддръжка за изпълнение на команди на операционна система.
- Опция за запис на данните от изпълнените команди, изрази или скриптове.

CLPPlus поддържа само SERVER, SERVER\_ENCRYPT и KERBEROS разпознаване.

# **Комбинации на клиенти, драйвери и нива на сървъри**

Различни версии на клиент или драйвер могат да се свързват към различни версии на сървър и DB2 бази данни в междинни и мейнфрейм сървъри.

### **DB2 нива на клиент, изисквани за IBM DB2 pureScale характеристика характеристики**

За да може Вашето приложение да се възползва максимално от DB2 pureScale характеристики, Вашият DB2 клиент трябва да бъде на определени нива на издание:

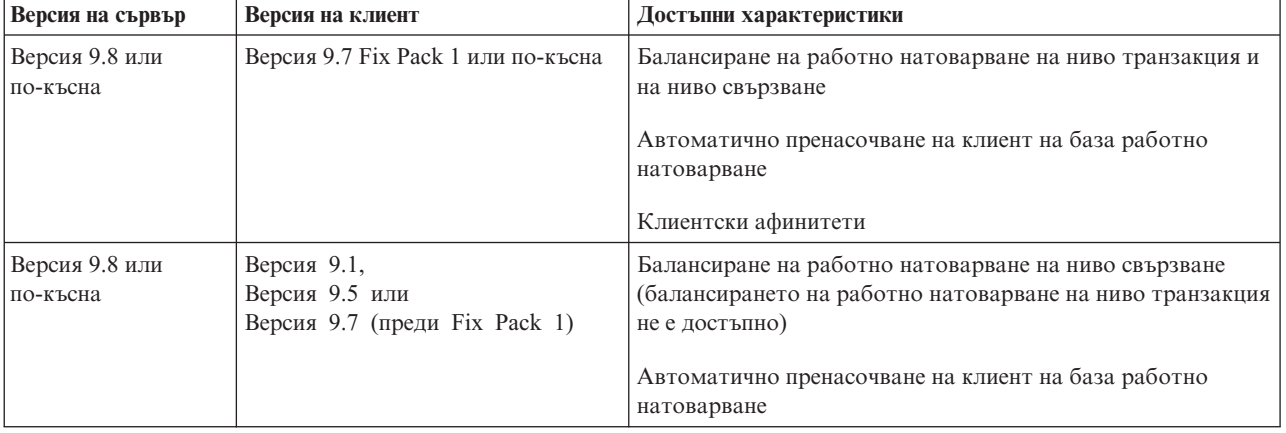

### **Комбинации на DB2 Версия 9.1, DB2 Версия 9.5, DB2 Версия 9.7 и DB2 Версия 10.1 клиенти и сървъри**

Като цяло, DB2 Версия 9.1, DB2 Версия 9.5 и DB2 Версия 9.7 клиенти могат да осъществят достъп до отдалечен DB2 Версия 10.1 сървър. Въпреки това, ако различни версии на клиент и на DB2 сървър са разположени в една и съща система, не се поддържат връзки клиент-към-сървър посредством Interprocess Communication (IPC). Вместо това, Вие можете да създадете връзка под формата на отдалечено свързване (наречено *обратно свързване*) посредством TCP/IP.

IBM Data Server Driver Package може да осъществи достъп до сървъри от по-късна или предходна версия. Въпреки това, когато драйвер с по-късна версия осъществи достъп до сървър с предходна версия, функционалността на по-късната версия не е достъпна за този клиент. Например, IBM Data Server Driver Package Версия 10.1 може да

осъществи достъп до DB2 Версия 9.1 сървър; въпреки това, функционалността на DB2 Версия 9.7 не е достъпна за този клиент. За да използвате най-последната функционалност на сървъра, преминете към най-последната версия на сървъра.

### **Комбинации от DB2 Версия 10.1 и DB2 продукти на междинни и мейнфрейм платформи**

DB2 сървърите поддържат достъп от следните клиенти на средни и мейнфрейм платформи:

- DB2 for z/OS и OS/390 Версия 8 или по-късна
- DB2 за i5/OS Версия 5 или по-късна
- DB2 за VM и VSE Версия 7

<span id="page-14-0"></span>**Раздел 2. Инсталиране на IBM Data Server Driver Package**

# <span id="page-16-0"></span>**Глава 2. Инсталационни изисквания за IBM Data Server Driver Package**

### **Изисквания към дисково пространство и памет**

Уверете се, че има достъпно подходящо количество дисково пространство за инсталацията на IBM Data Server Driver Package, и заделете памет съобразно с това.

#### **Изисквания към диск**

Минималното дисково пространство, изисквано за IBM Data Server Driver Package е приблизително 130 MB.

### **Изисквания към паметта**

Тъй като IBM Data Server Driver Package има по-малък отпечатък от този на IBM Data Server Runtime Client и IBM Data Server Client, паметта с произволен достъп, която се изисква, е много малко: приблизително 512 MB.

# **Необходими условия за инсталация (Windows)**

Следните ограничения се прилагат за инсталирането на IBM Data Server Driver Package:

- Трябва да инсталирате IBM Data Server Driver Package отделно.
- Не можете да инсталирате друг продукт на база данни в същата пътека като IBM Data Server Driver Package.
- За JDBC и вграден SQL за Java (SQLJ), IBM Data Server Driver Package поддържа само DB2 JDBC тип 4 драйвер.
- v Инсталиране на множество копия на IBM Data Server Driver Package е разширен инсталационен метод, който не се препоръчва за повечето потребители.
- Пътеката за инсталация по подразбиране на IBM Data Server Driver Package е Program Files\IBM\IBM DATA SERVER DRIVER. Ако инсталирате множество копия на IBM Data Server Driver Package в една и съща машина, името на директорията по подразбиране е Program Files\IBM\IBM DATA SERVER DRIVER\_*nn*, където *nn* е генериран номер, който прави името на директория уникално. Например, ако инсталирате второ копие в същата машина, името на директория по подразбиране е Program Files\IBM\IBM DATA SERVER DRIVER\_02.

За да инсталирате IBM Data Server Driver Package пакет, получете компресирания файл, който съдържа пакета с драйвери:

- 1. Отидете на уеб сайта на IBM Support Fix Central [\(www.ibm.com/support/fixcentral/\)](http://www.ibm.com/support/fixcentral/).
- 2. От списъка **Група продукти**, изберете **Управление на информация**.
- 3. От списъка **Продукт**, изберете **IBM Data Server Client Packages**.
- 4. От списъка **Инсталационна версия**, изберете конкретна версия или всички версии.
- 5. От списъка **Платформа**, изберете конкретна платформа или всички платформи, и щракнете върху **Продължаване**.

Щракнете върху **Продължаване** отново на следващия екран и ще Ви бъде представен списък с всички пакети с драйвери и клиенти, които са достъпни за Вашата платформа.

# <span id="page-17-0"></span>**Инсталационни изисквания (Linux и UNIX)**

Следните ограничения се прилагат за IBM Data Server Driver Package в Linux и UNIX операционни системи:

- Трябва да инсталирате IBM Data Server Driver Package отделно.
- Не можете да инсталирате друг продукт на база данни в същата пътека като IBM Data Server Driver Package.

За да инсталирате IBM Data Server Driver Package пакет, получете компресирания файл, който съдържа пакета с драйвери:

- 1. Отидете на уеб сайта на IBM Support Fix Central [\(www.ibm.com/support/fixcentral/\)](http://www.ibm.com/support/fixcentral/).
- 2. От списъка **Група продукти**, изберете **Управление на информация**.
- 3. От списъка **Продукт**, изберете **IBM Data Server Client Packages**.
- 4. От списъка **Инсталационна версия**, изберете конкретна версия или всички версии.
- 5. От списъка **Платформа**, изберете конкретна платформа или всички платформи, и щракнете върху **Продължаване**.

Щракнете върху **Продължаване** отново на следващия екран и ще Ви бъде представен списък с всички пакети с драйвери и клиенти, които са достъпни за Вашата платформа.

# <span id="page-18-0"></span>**Глава 3. Инсталиране на IBM Data Server Driver Package**

### **Windows**

## **Инсталиране на IBM Data Server Driver Package (Windows)**

Процедурата за инсталиране на IBM Data Server Driver Package в Windows операционни системи е описана в следния раздел.

### **Процедура**

За да инсталирате IBM Data Server Driver Package от копие на пакет за корекции в Windows операционна система:

- 1. От уеб сайта на IBM Support Fix Central [\(www.ibm.com/support/fixcentral/\)](http://www.ibm.com/support/fixcentral/), изтеглете пакета с драйвери, който съдържа програмата за настройка.
- 2. За да започнете инсталирането на изтегления IBM Data Server Driver Package, стартирайте изпълнимия файл за настройка.
- 3. Приемете условията на лицензното споразумение.
- 4. Изберете пътеката за инсталация за IBM Data Server Driver Package.
- 5. Представете IBM Data Server Driver Package име на копие, което трябва да бъде местоположението, в което е инсталиран пакета. Името на копието по подразбиране е IBMDBCL1.
- 6. Уверете се, че всички подходящи пътеки са указани като проверите инсталационните настройки.

### **Резултати**

IBM Data Server Driver Package вече е инсталиран в местоположението, което сте указали по време на инсталационния процес.

### **Какво да направим после**

По избор можете да създадете и попълните db2dsdriver.cfg конфигурационен файл с информация от директорията на базата данни.

### **Опции на команден ред за инсталиране на IBM Data Server Driver Package (Windows)**

Можете да инсталирате IBM Data Server Driver Package като стартирате командаDB2 **setup** от командния ред.

Опциите на команден ред за команда **setup** са следните. За повече информация относно опциите на Windows Installer, вижте [http://www.msdn.microsoft.com/.](http://www.msdn.microsoft.com/)

#### **/n [***име\_на\_копие***]**

Указва името на копие, което искате да се използва от инсталацията. Ако копието съществува, на него се изпълнява инсталация за поддръжка. В противен случай се изпълнява нова инсталация, като се използва указаното име на копие. Указването на тази опция подменя инсталационната пътека във файла с отговори.

**/o** Указва да бъде изпълнена инсталация на ново копие с генерирано име на копие по подразбиране.

<span id="page-19-0"></span>**/u [***файл\_с\_отговори***]**

Указва пълната пътека и име на файл на файла с отговори.

- **/m** Показва прозореца с прогреса по време на инсталацията. При това обаче не ви се напомня за въвеждане. Използвайте тази опция с опцията **/u**.
- **/l [***журнален\_файл***]**

Указва пълната пътека и име на файл на журналния файл.

**/p [***инсталационна\_директория***]**

Променя инсталационната пътека на продукта. Указването на тази опция подменя инсталационната пътека във файла с отговори.

**/i** *език*

Указва двубуквения код на езика, на който да бъде изпълнена инсталацията.

**/?** Генерира информация за употребата.

Следните примери показват как да използвате някои от параметрите на командния ред:

• За да инсталирате ново копие с генерирано стандартно име на копие, подайте следната команда:

setup /o

- За да инсталирате второ копие, подайте следната команда: setup /n "*copy\_name*"
- За да изпълните инсталиране чрез файл с отговори, подайте следната команда: setup /u "[*Пълна пътека до файла с отговори*]"

Примерният файл с отговори се намира в поддиректорията \samples.

# **Linux и UNIX**

# **Инсталиране на IBM Data Server Driver Package (Linux и UNIX)**

На Linux и UNIX операционни системи, IBM Data Server Driver Package се инсталира чрез стартиране на команда **installDSDriver**. Пакетът на този драйвер включва драйвери за база данни за Java, ODBC/CLI, PHP и Ruby on Rails, всеки от които се съхранява в собствена поддиректория. Java и ODBC/CLI драйверите са компресирани.

### **Процедура**

За да инсталирате IBM Data Server Driver Package:

- 1. Разкомпресирайте архива на IBM Data Server Driver Package.
- 2. Копирайте файловете на машината приемник.
- 3. За Java и ODBC/CLI драйвери, разархивирайте файла на драйвера в избрана от Вас директория за инсталация в машината-приемник.
- 4. Избираем: Премахнете компресирания файл на драйвера.

### **Какво да направим после**

По избор можете да създадете и попълните db2dsdriver.cfg конфигурационен файл с информация за източник на данни.

<span id="page-20-0"></span>**Раздел 3. Свързвания към база данни за IBM Data Server Driver Package**

# <span id="page-22-0"></span>**Глава 4. Общ преглед на конфигурирането на комуникации клиент-сървър**

За да изберете подходящ метод за конфигуриране на комуникации клиент-до-сървър, трябва да разберете компонентите и сценариите, които са включени в комуникациите клиент-до-сървър.

Основните компоненти на комуникациите клиент-до-сървър са следните:

#### **Клиент**

Инициаторът на комуникациите. Тази роля е поета от IBM Data Server Driver Package.

#### **Сървър**

Получателят на заявката за комуникации от клиента. Тази роля нормално се изпълнява от DB2 за Linux, UNIX и Windows сървърен продукт. Когато са налични DB2 Connect продукти, терминът *сървър* може да означава също DB2 сървър на средна или мейнфрейм платформа.

#### **Комуникационен протокол**

Протоколът, който се използва за изпращане на данни между клиента и сървъра. DB2 продуктът поддържа следните протоколи:

- ТСР/IP. Версията може да бъде ТСР/IPv4 или ТСР/IPv6.
- v Named Pipes. Тази опция е достъпна само на Windows операционни системи.

Допълнителен компонент се прилага в някои среди:

#### **Lightweight Directory Access Protocol (LDAP)**

В среда с активиран LDAP, не е необходимо да се конфигурират комуникации клиент-сървър. Когато клиент се опита да се свърже към база данни, която не съществува в директорията на базата данни в локалната машина, в LDAP директорията се извършва търсене за информация, която се изисква за свързване към базата данни.

Пример за използването на комуникации клиент-до-сървър е IBM Data Server Driver Package установяването на комуникации с DB2 сървър посредством TCP/IP.

Когато настройвате сървър да работи със среди за разработка, като например IBM Data Studio, може да срещнете съобщение за грешка SQL30081N при първоначалното DB2 свързване. Възможна причина е, че файъруол в сървъра на отдалечената база данни е предотвратил установяването на свързването. В този случай, проверете дали файъруолът е правилно конфигуриран да приема заявки за свързване от клиента.

# <span id="page-24-0"></span>**Глава 5. Комуникационни протоколи**

Поддържаните протоколи за свързване от IBM Data Server Driver Package към DB2 сървър включват следните:

- Свързване от IBM сървър на данни към междинни и мейнфрейм хостове посредством DB2 Connect продукти
- Свързване от междинни или мейнфрейм платформи към DB2 for Linux, UNIX и Windows бази данни

TCP/IP протоколът се поддържа на всички операционни системи, на които е достъпен DB2 for Linux, UNIX и Windows софтуер. Поддържат се както TCP/IPv4, така и TCP/IPv6. IPv4 адресите имат структура от четири части, например 9.11.22.314. IPv6 адресите имат структура от осем части, като всяка част се състои от четири шестнадесетичен числа, които с разделител двоеточие. Две двоеточия (::) представляват един или повече набори нули, например 2001:0db8:4545:2::09ff:fef7:62dc.

DB2 продуктите на базата данни също поддържат SSL протокол и приемат SSL заявки от приложения, които използват IBM Data Server Driver Package.

В добавка, Windows протоколът Named Pipes се поддържа в Windows мрежи.

#### **Функционалност, поддържана с ограничения**

IBM Data Server Driver Package поддържа определена функционалност с ограничения:

- v Lightweight Directory Access Protocol (LDAP) се поддържа, но LDAP кешът не се записва на диск. Няма локална директория на база данни. Вместо локалната директория на базата данни, се използва db2dsdriver.cfg конфигурационен файл. db2dsdriver.cfg конфигурационният файл предоставя повече контрол на конфигурацията на IBM Data Server Driver Package, отколкото позволява директорията на базата данни.
- v Поддръжката за изпълнение за вграден SQL е достъпна със следните ограничения:
	- Поддръжката е само време на изпълнение; няма възможност за **PREP** или **BIND** команда. С вграден SQL, трябва да подадете първо **PREP** или **BIND** команда с IBM Data Server Client и след това да разгърнете командата с IBM Data Server Driver Package.
	- Sysplex способностите не се поддържат.
	- API за зареждане на данни (db2Load и db2LoadQuery), експортиране на данни (db2Export) и импортиране на данни (db2Import) не се поддържат.
- Изпълняването на вграден съставен израз с подизбори не се поддържа.

### **Неподдържана функционалност**

Следната функционалност не се поддържа:

- DB2 процесор за обработка на команди (CLP)
- Административни API
- CLIENT тип разпознаване

# <span id="page-26-0"></span>**Глава 6. db2dsdriver конфигурационен файл**

db2dsdriver.cfg конфигурационен файл съдържа информация за директория на база данни и конфигурационни параметри за клиент в подходящ за четене формат.

db2dsdriver.cfg конфигурационен файл е XML файл, базиран на db2dsdriver.xsd файл за дефиниция на схема. db2dsdriver.cfg конфигурационен файл съдържа различни ключови думи и стойности, които може да използвате, за да активирате различни характеристики в поддържана база данни чрез ODBC, CLI, .NET, OLE DB, PHP или Ruby приложения. Можете да асоциирате ключовите думи глобално, с всички връзки на базата данни, или можете да асоциирате ключови думи с конкретно име на източник на база данни (DSN) или връзка на база данни. Можете също така да използвате този конфигурационен файл, за да активирате връзки с висока достъпност до бази данни.

### **структура на db2dsdriver конфигурационен файл**

Обсегът на ключовите думи за конфигурация и асоциираните с тях стойности са определени от позицията на ключови думи във файл db2dsdriver.cfg. В зависимост от позицията на ключовата дума за конфигурация, ключовата дума може да окаже глобално влияние (въздействащо на всички връзки), или може да повлияе само на конкретната връзка, направена до база данни или псевдоним. Можете да укажете някои ключови думи само в конкретен раздел. db2dsdriver.cfg конфигурационен файл съдържа следните раздели:

#### **Име на източник на данни**

Този раздел се съдържа в етикети <dsncollection> и </dsncollection>. Ключовите думи в този раздел се прилагат само за конкретно име на източник на данни.

#### **Информация за база данни**

Този раздел се съдържа в етикети <databases> и </databases>. Ключовите думи в този раздел се прилагат само за конкретно свързване към база данни.

За да активирате характеристиките за висока достъпност, можете да определите два подраздела в раздела с информация за базата данни:

#### **Балансиране на работно натоварване**

Този подраздел се съдържа в етикети <wlb> и </wlb>. В този подраздел, Вие задавате ключови думи, които са свързани с балансиране на работно натоварване.

#### **Автоматично пренасочване на клиент**

Този подраздел се съдържа в етикети <acr> и </acr>. В този подраздел, Вие задавате параметри, които са свързани с автоматичното пренасочване на клиент.

#### **Глобални атрибути**

Този раздел се съдържа в етикети <parameters> и </parameters>. Параметрите в този раздел се прилагат за всички бази данни и псевдоними.

**LDAP** Този раздел се съдържа в етикети <ldapserver> и </ldapserver>. Вие можете да използвате този раздел, за да укажете информация за LDAP сървър.

### **Пример за db2dsdriver.cfg файл**

Следният образец на db2dsdriver.cfg конфигурационен файл има раздел с име на източник на данни (който използва <dsncollection> и </dsncollection> етикети), раздел с информация за база данни (който използва <database> и </database> етикети) и раздел с глобален атрибут (който използва <parameters> и </parameters> етикети):

```
<configuration>
 <dsncollection>
  <dsn alias="alias1" name="name1" host="server1.net1.com" port="50001"/>
 <!-- Поддържат се дълги псевдоними -->
 <dsn alias="longaliasname2" name="name2" host="server2.net1.com" port="55551">
  <parameter name="Authentication" value="Client"/>
 \lt/dsn</dsncollection>
 <databases>
 <database name="name1" host="server1.net1.com" port="50001">
   <parameter name="CurrentSchema" value="OWNER1"/>
   <sub>w</sub>l<sub>h</sub>></sub>
   <parameter name="enableWLB" value="true"/>
    <parameter name="maxTransports" value="50"/>
   \langle w|rac{r}{a}<parameter name="enableACR" value="true"/>
   </acr>
 </database>
 </databases>
 <parameters>
 <parameter name="GlobalParam" value="Value"/>
 </parameters>
</configuration>
```
### **ограничения за db2dsdriver конфигурационен файл**

Следните ограничения се прилагат за db2dsdriver.cfg конфигурационен файл:

- $\bullet$  db2dsdriver.cfg конфигурационен файл поддържа съответстващ набор от XML етикети с малки букви. Долна черта (\_) не се поддържа. XML атрибути на етикет, между които Вие указвате IBM Data Server Driver Package ключови думи за конфигурация, могат да съдържат главни букви, малки букви и знак за долна черта  $($ ).
- Конфигурационният файл не може да съдържа множество идентични записи за база данни със следните свойства: име на база данни, име на сървър и номер на порт. В добавка, конфигурационният файл не може да съдържа множество идентични записи за псевдоним на база данни.
- v <dsncollection> записите (псевдоним, име, хост и порт) и <database> записите (име, хост, порт) трябва да съдържат стойност.
- Ако определите множество параметри на един ред, те се игнорират.

### **Местоположение на db2dsdriver конфигурационен файл**

db2dsdriver.cfg конфигурационен файл не се предоставя с DB2 софтуер. Вместо това е предоставен db2dsdriver.cfg.sample примерен конфигурационен файл, който да Ви помогне да започнете. Използвайте съдържанието на файл db2dsdriver.cfg.sample, за да създадете файл db2dsdriver.cfg на същото местоположение като примерния конфигурационен файл. Местоположението на примерния конфигурационен файл зависи от типа на Вашия драйвер и операционна система. За IBM Data Server Driver Package, конфигурационният файл се създава в една от следите пътеки:

v В AIX, HP-UX, Linux или Solaris операционни системи: *install\_path*/cfg

- v В Windows XP Professional и Windows Server 2003: C:\Documents and Settings\All Users\Application Data\IBM\DB2\*driver\_copy\_name*\cfg
- B Windows Vista, Windows 7 и Windows Server 2008: C:\ProgramData\IBM\DB2\ *driver\_copy\_name*\cfg

Можете да използвате регистърна променлива **DB2DSDRIVER\_CFG\_PATH**, за да укажете различно местоположение за файл db2dsdriver.cfg.

Можете да копирате и редактирате db2dsdriver.cfg конфигурационен файл. След редактирането на файла, трябва да рестартирате Вашите ODBC, CLI, .NET, OLE DB, PHP или Ruby приложения, за да могат промените да влязат в сила.

Ако имате IBM Data Server Runtime Client или IBM Data Server Client, можете да копирате съществуващата информация за директория на база данни в db2dsdriver.cfg конфигурационен файл, като използвате команда **db2dsdcfgfill**. Когато стартирате тази команда, конфигурационният файл се попълва въз основа на съдържанието на локалната директория на базата данни, директория на възел и директория на Услуги за свързване на база данни (DCS) на конкретен потребителски модел на мениджър на базата данни.

IBM Data Server Client и IBM Data Server Runtime Client могат да каталогизират отдалечени бази данни локално, а Вие можете да определите параметри на клиент за базите данни, които са каталогизирани. IBM Data Server Client and IBM Data Server Runtime Client добива информация за база данни, хост и порт от директорията на каталога и използва тази информация, за да открие съответния запис в db2dsdriver.cfg конфигурационен файл.

# <span id="page-30-0"></span>**Глава 7. db2dsdcfgfill - Създаване на конфигурационен файл db2dsdriver.cfg**

След инсталирането на IBM Data Server Driver Package, можете да стартирате команда **db2dsdcfgfill**, за да създадете и попълнете db2dsdriver.cfg конфигурационен файл в подходящ за четене формат.

### **Описание**

Þ

Команда **db2dsdcfgfill** копира информация за директория на база данни или от IBM Data Server Client, или IBM Data Server Runtime Client в db2dsdriver.cfg конфигурационен файл.

### **Синтаксис на командата**

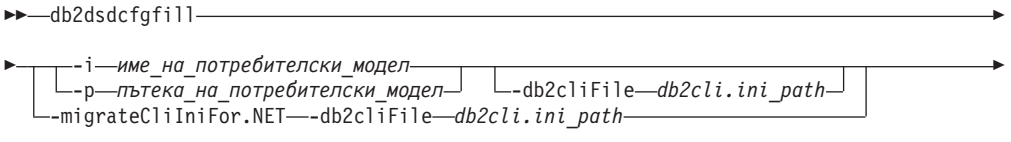

-o *пътека\_на\_изход* -?

### **Командни параметри**

**-i***име\_на\_потребителски\_модел*

Указва името на потребителския модел на мениджъра на базата данни, чиито директория на база данни, директория на възел и директория на Услуги за свързване на база данни (DCS) се използват като вход.

Не можете да използвате този параметър с параметър **-p** или **-migrateCliIniFor.NET**.

#### **-p***пътека\_на\_потребителски\_модел*

Указва пълната пътека на директорията на потребителския модел на мениджъра на базата данни, под която са разположени директорията на системната база данни, директорията на възли и DCS директорията.

Не можете да използвате този параметър с параметър **-i** или **-migrateCliIniFor.NET**.

#### **-migrateCliIniFor.NET**

Копира определени записи от файл db2cli.ini във файл db2dsdriver.cfg. Този параметър е само за Microsoft Windows системи. Мигрирани са само следните ключови думи:

- v **Txnisolation**
- v **Connecttimeout**
- v **Currentschema**

Ключовите думи са мигрирани по следния начин:

- Записите в общия раздел на файл db2cli.ini са копирани в глобалния раздел на файл db2dsdriver.cfg.
- Записи, които имат име на база данни, име на хост и информация за порт, са копирани в раздела на базата данни.

×

• Записите за каталогизирани бази данни са копирани в раздела с име на източник на данни.

Не можете да използвате този параметър с параметър **-i** или **-p**.

**Ограничение:** За .NET приложения и приложения, които използват вграден SQL, IBM Data Server Client и IBM Data Server Runtime Client могат да използват файл db2dsdriver.cfg за извличане само на свързани с Sysplex настройки.

#### **-db2cliFile***db2cli.ini\_path*

Указва пълната пътека на файл db2cli.ini. Този параметър е само за Microsoft Windows системи.

**-o***пътека\_на\_изход*

Указва пътеката, където команда **db2dsdcfgfill** създава конфигурационен файл db2dsdriver.cfg.

Ако не укажете стойност за този параметър и притежавате копие на файл db2dsdriver.cfg от Версия 9.7 Пакет за корекции 2 или по-ранни, това копие се подменя В противен случай, ако не укажете стойност за този параметър, db2dsdriver.cfg конфигурационен файл се създава в директория, която зависи от типа на Вашия драйвер и операционна система. За информация относно местоположението на файл db2dsdriver.cfg, вижте темата "db2dsdriver конфигурационен файл" в Глава 6 на тази книга.

**-?** Извежда информация за употребата.

## **Бележки за употребата**

Когато стартирате команда **db2dsdcfgfill** без параметър **-migrateCliIniFor.NET**, ако db2dsdriver.cfg конфигурационен файл вече съществува в изходящата директория, съществуващият db2dsdriver.cfg конфигурационен файл е презаписан. Въпреки това, когато опция **-migrateCliIniFor.NET** се използва със съществуващ файл db2dsdriver.cfg, тя вместо това ще слее информацията в съществуващия файл.

# <span id="page-32-0"></span>**Глава 8. Валидиране на IBM Data Server Driver Package инсталация**

### **Тестване на комуникации клиент-до-сървър посредством CLPPlus**

Следвайте инструкциите, за да валидирате своята инсталация на IBM Data Server Driver Package (ds драйвер) за CLPPlus.

За да проверите дали CLPPlus работи правилно:

- 1. При подкана на операционната система, стартирайте CLPPlus като подадете команда **clpplus** с параметри *username* и *dsn\_alias*. За параметър *dsn\_alias*, укажете DSN псевдонима sampledsn, който е определен във файл db2dsdriver.cfg. clpplus *username*@sampledsn
- 2. Когато видите подканата, въведете паролата, асоциирана с потребителското име, което сте предоставили.

Успешно свързване към sampledsn DSN псевдоним указва, че CLPPlus работи правилно. Следният примерен изход показва процес за верификация от две стъпки и успешно свързване:

C:\>clpplus db2admin@sampledsn CLPPlus: Версия 1.4 Copyright (c) 2009, 2011, IBM CORPORATION. Всички права запазени.

Въведете парола: \*\*\*\*\*\*\*\*\*\*

Информация относно свързването с базата данни : --------------------------------- Име на хост = samplehost.domain.com Сървър на база данни = DB2/NT SQL09074 SQL идентификатор на оторизация = db2admin Псевдоним на локалната база данни = SAMPLEDSN Порт = 19766

### **Тестване на свързвания клиент-до-сървър посредством CLI**

Следвайте инструкциите, за да валидирате своята инсталация на IBM Data Server Driver Package (ds driver) посредством CLI.

Можете да подадете db2cli validate -dsn sampledsn, за да валидирате DSN псевдоним sampledsn, който е конфигуриран във файл db2dsdriver.cfg. Ако записите са правилни, валидирането е успешно.

Примерният изход за Linux операционна система е следният:

C:\Program Files\IBM\IBM DATA SERVER DRIVER\bin>db2cli validate -dsn sampledsn db2cli validate -dsn alias1 IBM DATABASE 2 програма-образец за интерактивен интерфейс с команден ред (C) COPYRIGHT International Business Machines Corp. 1993,1996 Всички права запазени Лицензирани материали - Собственост на IBM Ограничени права за правителствени потребители в САЩ - употребата, възпроизвеждането или разкриването са ограничени от GSA ADP срочен договор с IBM Corp. --------------------------------------------------------------------------- [ Версия на драйвера за интерфейс с команден ред : 09.07.0000 ] [ Информационни токени : "DB2 v9.7.0.5","s111017","IP23292","Fixpack 5" ]

[ CLI тип на драйвер : IBM Data Server Driver For ODBC and CLI ]

```
---------------------------------------------------------------------------
db2dsdriver.cfg валидиране на схема:
Успех: операцията по валидиране на схема завърши успешно.
Конфигурационният файл /home/hotel75/ashojose/DS/dsdriver/cfg/db2dsdriver.cfg
е валиден
Забележка: помощната програма за операция по валидиране не може да намери
конфигурационен файл с име db2cli.ini.
Файлът е търсен в /home/hotel75/ashojose/DS/dsdriver/cfg/db2cli.ini
db2dsdriver.cfg валидиране :
 ---------------------------------------------------------------------------
 [ DB2DSDRIVER CFG PATH env var : unset ]
 [ db2dsdriver.cfg Path : /home/hotel75/ashojose/DS/dsdriver/cfg/
db2dsdriver.cfg ]
 ---------------------------------------------------------------------------
 [ Използвани валидни ключови думи за DSN : alias1 ]
   Ключова дума Стойност
   --------------------------------------------------
   DATABASE name 1
  HOSTNAME server1.net1.com
   PORT 50001
   CURRENTSCHEMA OWNER1
 [ Параметри, използвани за WLB ]
   Параметър Стойност
   --------------------------------------------------
   enableWLB true
  maxTransports 50
 [ Параметри, използвани за ACR ]
   Параметър Стойност
   --------------------------------------------------
   enableACR true
Валидирането завърши.
В Windows операционни системи, изходът на команда db2cli validate включва DB2
име на копие, както е показано в следния пример:
>db2cli validate -dsn sampledsn
```

```
IBM DATABASE 2 програма-образец за интерактивен интерфейс с команден ред
(C) COPYRIGHT International Business Machines Corp. 1993,1996
Всички права запазени
Лицензирани материали - Собственост на IBM
Ограничени права за правителствени потребители в САЩ - употребата, възпроизвеждането или
разкриването са ограничени от GSA ADP срочен договор с IBM Corp.
 ---------------------------------------------------------------------------
  [ Версия на драйвера за интерфейс с команден ред : 09.07.0000 ]
 [ Информационни токени : "DB2 v9.7.500.702","s111017","IP23286","Fixpack 5"]
  [ CLI тип на драйвер : IBM Data Server Driver Package ]
  [ CLI име на копие : IBMDBCL1 ]
     ---------------------------------------------------------------------------
db2dsdriver.cfg валидиране на схема:
Успех: операцията по валидиране на схема завърши успешно.
Конфигурационният файл C:\Documents and Settings\All Users\Application Data\IBM
\DB2\IBMDBCL1\cfg\db2dsdriver.cfg е валиден
Забележка: помощната програма за операция по валидиране не може да намери
```
конфигурационен файл с име db2cli.ini. Файлът е търсен в C:\Documents and Settings\All Users\Application Data\IBM \DB2\IBMDBCL1\cfg\db2cli.ini

<span id="page-34-0"></span>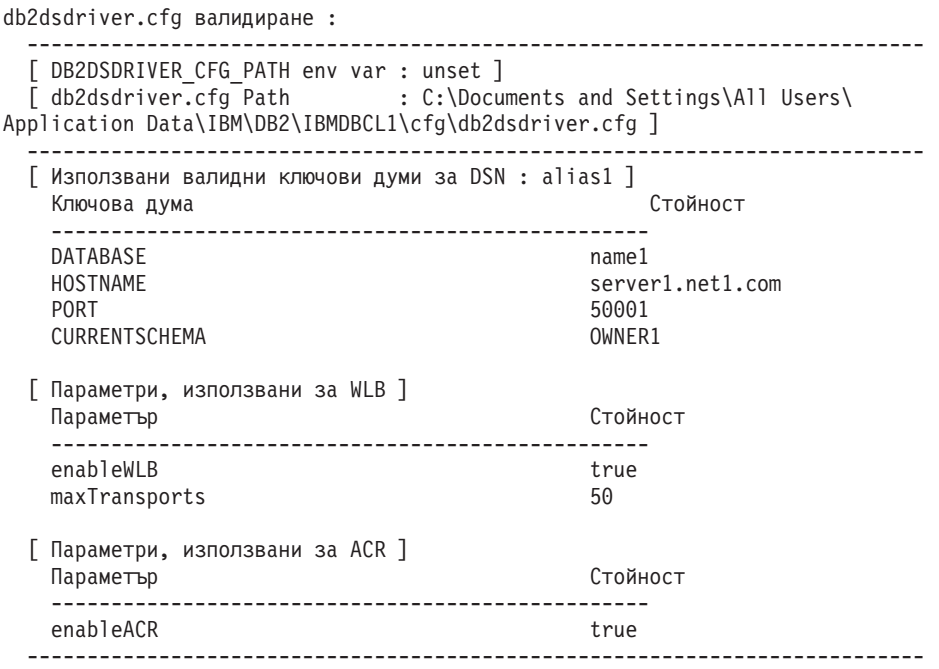

Валидирането завърши.

Ако използвате DB2 Connect продукт, но не използвате сървърно базиран лицензен ключ или DB2 Connect сървър, може да получите това съобщение, след като направите опит за свързване:

[IBM][CLI Driver] SQL1598N Опитът за свързване към сървър на база данни е неуспешен поради проблем с лицензирането. SQLSTATE=42968

За да разрешите това съобщение за грешка, изпълнете следните стъпки:

- Ако използвате DB2 Connect Unlimited Edition за System z продукт, използвайте сървърно базиран лицензен ключ. Тази стъпка предотвратява нуждата от базирани на клиент лицензни ключове. За подробности, вижте темата относно активиране на лицензен ключ за DB2 Connect Unlimited Edition за System z продукт в Ръководството на потребителя за DB2 Connect.
- v Ако предходната стъпка не разрешава съобщението за грешка, поставете DB2 Connect лицензния ключ от продукта на DB2 Connect Edition, който сте закупили (например db2conpe.lic), в C:\Program Files\IBM\IBM DATA SERVER DRIVER\license директория за лиценз, в рамките на местоположението за инсталация за IBM Data Server Driver Package.

След като файл db2dsdriver.cfg е попълнен с правилната информация за свързване към базата данни, регистрирайте DSN псевдонима с мениджъра на ODBC драйвера като източник на данни. В Windows операционни системи, можете да направите източника на данни достъпен за всички потребители на системата, като източник на данни за системата, или само за текущия потребител, като източник на данни за потребител.

### **Тестване на свързвания клиент-до-сървър посредством ADO.NET**

Можете да проверите дали DB2 ADO.NET драйверите са инсталирани правилно и напълно функциониращи чрез стартиране на помощна програма **testconn20.exe**. Изпълнете следните стъпки, за да валидирате своята инсталация на IBM Data Server Driver Package (ds драйвер) за ADO.NET.

- v За да проверите дали DB2 ADO.NET драйверите са инсталирани правилно и са напълно функциониращи, като стартирате помощна програма **testconn20.exe**:
	- 1. Подайте опция на команда **-dtc**, за да проверите настройкатa за поддръжка на XA транзакции.

C:\Program Files\IBM\IBM DATA SERVER DRIVER\bin>testconn20 -dtc "database= sampledsn;uid=username;pwd=password" добавяне на стъпка MSDTC

Стъпка 1: отпечатване на информация за версия .NET версия на фреймуърк: 2.0.50727.3615 64 бита DB2 .NET версия на доставчик: 9.0.0.2 DB2 .NET версия на файл: 9.7.3.2 Битове за възможност: ALLDEFINED Изграждане: 20101113 Модул за проверено неизменено име IBM.Data.DB2 Модул за проверено неизменено име IBM.Data.Informix IDS.NET от DbFactory е Общ IDS.NET VSAI не е инсталирано правилно Изразходвано време: 1.2969165

Стъпка 2: Валидиране на db2dsdriver.cfg спрямо db2dsdriver.xsd файл на схема C:\ProgramData\IBM\DB2\IBMDBCL1\cfg\db2dsdriver.cfg спрямо C:\ProgramData\IBM\DB2\IBMDBCL1\cfg\db2dsdriver.xsd Изразходвано време: 0

Стъпка 3: Свързване чрез "database=sampledsn;uid=username;pwd=password" Тип и версия на сървър: DB2/NT 09.07.0003 Изразходвано време: 2.8594665

Стъпка 4: Избиране на редове от SYSIBM.SYSTABLES за проверка на наличието на пакети SELECT \* FROM SYSIBM.SYSTABLES FETCH FIRST 5 реда само Изразходвано време: 0.3281355

Стъпка 5: Извикване на GetSchema за таблици, за проверка на наличието на схема функции

Изразходвано време: 0.906279

Стъпка 6: Създаване на XA свързване DB2TransactionScope: връзката затворена. Изразходвано време: 3.2657295

Тестът е преминат.

Можете да игнорирате съобщението за грешка VSAI не е инсталирано правилно. Тази грешка възниква, защото VSAI е достъпно само в 32-битова версия и не се засича от 64-битова **testconn20** помощна програма. 32-битовата версия на **testconn20** помощна програма трябва правилно да отчита VSAI информация.

- За да тествате свързваемостта към конкретен сървър, без да добавяте псевдоним към файл db2dsdriver.cfg, можете да укажете пълната информация за свързваемостта в низа за свързване, както е показано в следния пример: C:\Program Files\IBM\IBM DATA SERVER DRIVER\bin>testconn20 -dtc "database= sample;server=samplehost.domain.com:19766;uid=username;pwd=password"
- v За да тествате свързваемостта за Вашите 32-битови приложения, които са стартирани в 64-битова среда, можете да използвате 32-битовата версия на **testconn20** помощна програма, както е показано в следния пример:

C:\Program Files\IBM\IBM DATA SERVER DRIVER\bin>testconn20\_32 -dtc "database= sampledsn;uid=username;pwd=password" adding MSDTC step

Стъпка 1: отпечатване на информация за версия
.NET версия на фреймуърк: 2.0.50727.3615 DB2 .NET версия на доставчик: 9.0.0.2 DB2 .NET версия на файл: 9.7.3.2 Битове за възможност: ALLDEFINED Изграждане: 20101113 Модул за проверено неизменено име IBM.Data.DB2 Модул за проверено неизменено име IBM.Data.Informix IDS.NET от DbFactory е Общ IDS.NET VSAI версия за монтаж: 9.1.0.0 VSAI версия на файл: 9.7.3.1012 Изразходвано време: 1.0000192

Стъпка 2: Валидиране на db2dsdriver.cfg спрямо db2dsdriver.xsd файл на схема C:\ProgramData\IBM\DB2\IBMDBCL1\cfg\db2dsdriver.cfg спрямо C:\ProgramData\IBM\DB2\IBMDBCL1\cfg\db2dsdriver.xsd Изразходвано време: 0

Стъпка 3: Свързване чрез "database=sampledsn;uid=username;pwd=password" Тип и версия на сървър: DB2/NT 09.07.0003 Изразходвано време: 2.8594665

Стъпка 4: Избиране на редове от SYSIBM.SYSTABLES за проверка на наличието на пакети SELECT \* FROM SYSIBM.SYSTABLES FETCH FIRST 5 реда само Изразходвано време: 0.3281355

Стъпка 5: Извикване на GetSchema за таблици, за проверка на наличието на схема функции

Изразходвано време: 0.906279

Стъпка 6: Създаване на XA свързване DB2TransactionScope: връзката затворена. Изразходвано време: 3.2657295

Тестът е преминат.

**Раздел 4. IBM Data Server Driver Package модули за сливане**

# **Глава 9. IBM Data Server Driver Package модули за сливане на потребителски модел (Windows)**

Достъпни са два типа модули за сливане: DB2 модули за сливане на потребителски модел и IBM Data Server Driver Package модули за сливане на потребителски модел. Препоръчително е да използвате IBM Data Server Driver Package модули за сливане на потребителски модел.

Като използвате Windows Installer модулите за сливане за IBM Data Server Driver Package потребителски модел, Вие лесно можете да добавите IBM Data Server Driver Package функционалност на всеки продукт, който използва Windows Installer.

Когато сливате модулите, Вие получавате подкана да предоставите име на копие. Можете да инсталирате множество копия на IBM Data Server Driver Package продукти в една и съща машина, така че всяко копие да е известно със своето уникално име. Използвайте това име, когато инсталирате във всяка машина-приемник. Изберете име, което е малко вероятно вече да се използва за друг IBM драйвер за сървър на данни или DB2 копие. Подходящи имена включват името на Вашето приложение, например myapp\_dsdrivercopy\_1. Ако името не е уникално, инсталацията е неуспешна.

За повече информация относно технологията на модула за сливане, вижте документацията, включена към Вашия продукт за редактиране на инсталацията или на http://msdn.microsoft.com.

IBM Data Server Driver Package Merge Module.msm модул за сливане предоставя поддръжка за приложения, които използват ODBC, CLI, .NET, OLE DB, PHP, Ruby, JDBC или SQLJ за достъп до данни. Той също така позволява на Вашето приложение да използва IBM Data Server Provider за .NET (DB2 .NET Data Provider и IDS .NET Data Provider) софтуер. IBM Data Server Provider .NET софтуер е разширение на ADO.NET интерфейс, който позволява на Вашите .NET приложения бързо и защитено да осъществяват достъп до данни от DB2 or Informix бази данни.

Вие създавате IBM Data Server Driver Package посредством модула за сливане. Процесът на регистриране на IBM Data Server Provider за .NET софтуер се базира на версията на .NET фреймуърк, инсталирана на Вашата система. Например, трябва да инсталирате Microsoft .NET фреймуърк 2.0, преди инсталацията.

Следните модули за сливане съдържат специфични за даден език съобщения, които се използват от IBM Data Server Driver Package. В зависимост от езиците на вашия продукт, включете и инсталирайте компонентите в подходящия модул за сливане.

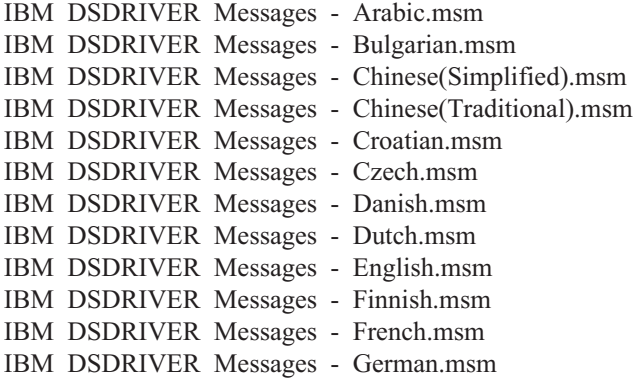

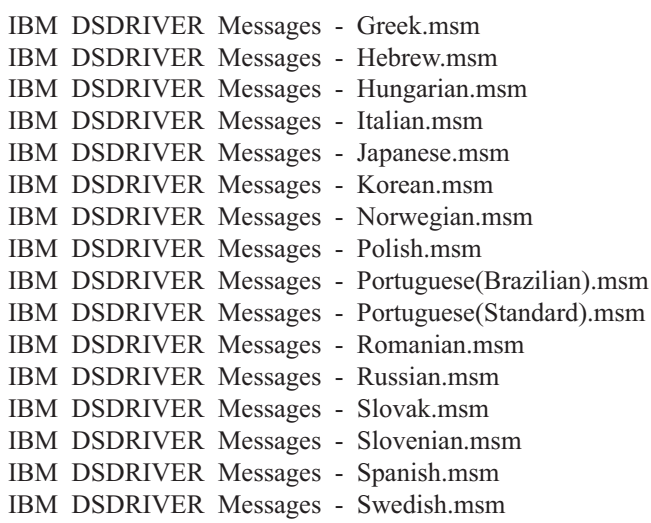

**Раздел 5. Деинсталиране**

# **Глава 10. Деинсталиране на IBM Data Server Driver Package (Windows)**

За да деинсталирате IBM Data Server Driver Package on Windows операционни системи, изпълнете следната стъпка.

## **Процедура**

За да деинсталирате IBM Data Server Driver Package софтуер в Windows операционна система, използвайте прозорец Добавяне/Премахване на програми, достъпен чрез Windows Панел за контрол. За повече информация относно премахване на софтуерни продукти от Вашата Windows операционна система, обърнете се към помощта на Вашата операционна система.

# **Глава 11. Деинсталиране на IBM Data Server Driver Package (Linux и UNIX)**

За да деинсталирате IBM Data Server Driver Package в Linux и UNIX операционни системи, изпълнете следната стъпка.

### **Процедура**

За да деинсталирате IBM Data Server Driver Package в Linux или UNIX операционна система, премахнете директорията, която съдържа софтуера, като подадете rm -rf. **Раздел 6. Приложения**

# **Глава 12. IBM Data Server Client общ преглед**

IBM Data Server Client включва всички функционалности на IBM Data Server Runtime Client, плюс функционалност за администриране на база данни, разработка на приложение, и конфигурация на клиент/сървър.

IBM Data Server Runtime Client осигурява начин да се изпълняват приложения на отдалечени бази данни. GUI инструментите не са включени към IBM Data Server Runtime Client.

IBM Data Server Client включва следните възможности:

- v В Windows операционни системи, възможността за подрязване на IBM Data Server Client инсталационно копие за намаляване на неговия размер.
- Следните средства за настройка и администриране на всички програми за репликация за Q репликация и SQL репликация: Replication Center, програма с команден ред ASNCLP и инструмента Replication Alert Monitor. Replication Center е достъпен само на операционни системи Linux и Windows.
- Документация Първи стъпки за нови потребители.
- Средства на Visual Studio.
- Заглавни файлове на приложения.
- Предкомпилатори за различни програмни езици.
- Обвързваща поддръжка.
- Образци и ръководства за обучение.

# **Глава 13. Инсталиране на клиенти на IBM сървъри на данни (Windows)**

Инструкциите за инсталиране на IBM Data Server Client, и IBM Data Server Runtime Client се обсъждат в тази тема. Тази процедура обхваща прост, но често срещан случай, където все още няма инсталиран DB2 продукт на база данни.

### **Преди да започнете**

- Ако машината има инсталирана по-ранна версия на клиент, прегледайте темите, които обхващат надстройката.
- Определете кой клиент отговаря най-добре на Вашите нужди.
- Установите местонахождението на DVD, което съдържа инсталационно копие или друго инсталационно копие. За да изтеглите копие,
	- 1. Отидете на уеб сайта на IBM Support Fix Central [\(www.ibm.com/support/](http://www.ibm.com/support/fixcentral/) [fixcentral/\)](http://www.ibm.com/support/fixcentral/).
	- 2. От списъка **Група продукти**, изберете **Управление на информация**.
	- 3. От списъка **Продукт**, изберете **IBM Data Server Client Packages**.
	- 4. От списъка **Инсталационна версия**, изберете конкретна версия или всички версии.
	- 5. От списъка **Платформа**, изберете конкретна платформа или всички платформи, и щракнете върху **Продължаване**.

Щракнете върху **Продължаване** отново на следващия екран и ще Ви бъде представен списък с всички пакети с драйвери и клиенти, които са достъпни за Windows. Уверете се, че разполагате с подходяща 32-битова или 64-битова версия, в зависимост от Вашата машина.

• Уверете се, че разполагате с Windows потребителски акаунт, който е част от групата на администраторите.

**Забележка:** Ако планирате да използвате неадминистраторски потребителски акаунт, за да инсталирате софтуера, първо инсталирайте библиотека за изпълнение VS2005. Библиотека за изпълнение VS2005 е достъпна от Microsoft уеб сайта за изтегляне на библиотеката за изпълнение. Изберете библиотека vcredist\_x86.exe за 32-битови системи или библиотека vcredist\_x64.exe за 64-битови системи.

• Уверете се, че Вашата система отговаря на всички изисквания за памет, дисково пространство и инсталационни изисквания. Инсталационната програма проверява дисковото пространство и основните системни изисквания, и Ви уведомява, ако има проблем.

### **За тази дейност**

Ако машината вече има инсталиран DB2 продукт на сървър на база данни, не е необходимо да инсталирате IBM сървър на данни, защото DB2 сървърът на база данни предоставя всички възможности на IBM сървър на данни.

#### Ограничения

- Не можете да инсталирате друг DB2 продукт на база данни в същата пътека като тази на един от следните продукти:
	- IBM Data Server Runtime Client
	- IBM Data Server Driver Package
- DB2 Център за информация
- Полетата на Помощника на DB2 Настройващата програма не приемат символи на език, различен от английски.

Следната процедура обхваща простия случай. Информацията за другите случаи е покрита на други места в тази тема.

### **Процедура**

За да инсталирате който и да е IBM сървър на данни в Windows операционна система:

- 1. Влезте в системата с потребителски акаунт, с който искате да извършите инсталирането.
- 2. Избираем: Изключете всички други програми.
- 3. Поставете DVD в устройството. Характеристиката за автоматично изпълнение стартира Помощника на DB2 Настройващата програма, който определя езика на системата и стартира програмата за настройка за този език.

За IBM Data Server Client, можете да стартирате Помощника на DB2 Настройващата програма на език, различен от стандартния език на системата, като ръчно извикате Помощника на DB2 Настройващата програма посредством команда **setup** и указване на езиков код. Например, командата **setup -i fr** стартира Помощника на DB2 Настройващата програма на френски. За IBM Data Server Runtime Client или IBM Data Server Driver Package, съществуват отделни инсталационни копия за всеки език.

- 4. Инсталирайте избрания от Вас IBM сървър на данни тип:
	- За да инсталирате IBM Data Server Client:
		- a. Стартирайте Помощника на DB2 Настройващата програма.
		- b. От DB2 старт-панела, изберете **Инсталиране на продукт**.
		- c. Следвайте подканите в Помощника на DB2 Настройващата програма.
	- За да инсталирате IBM Data Server Runtime Client, вижте съответните връзки за параметри на команда **setup**. IBM Data Server Runtime Client няма старт-панел.

За да инсталирате второ копие на IBM Data Server Runtime Client, подайте следната команда:

setup /v" TRANSFORMS=:InstanceId*n*.mst MSINEWINSTANCE=1"

където *n* е 1.

За да инсталирате всяко следващо копие на IBM Data Server Runtime Client, до най-много 16 копия, модифицирайте командата като увеличите InstanceId*n*, например:

setup /v" TRANSFORMS=:InstanceId2.mst MSINEWINSTANCE=1"

**Важно:** Силно се препоръчва само напреднали потребители да инсталират множество копия.

- За да инсталирате IBM Data Server Driver Package, използвайте един от следните методи:
	- Стартирайте команда **setup** от DVD-то на продукта.
	- Инсталирайте драйвера от копието на пакета за корекции като изтеглите драйвера от [http://www.ibm.com/support/docview.wss?rs=71&uid=swg27007053.](http://www.ibm.com/support/docview.wss?rs=71&uid=swg27007053) За информация относно параметрите на команда **setup**, вижте свързаните връзки.

За да инсталирате второ копие на IBM Data Server Driver Package, използвайте един от следните методи:

– Изпълнете инсталация на ново копие с генерирано стандартно име на копие, като подадете следната команда:

setup /o

- Изпълнете профилактика инсталация за надстройка в съществуващото копие.
- Изпълнете инсталация на ново копие посредством указано име на копие, като подадете следната команда:

setup /n *име-на-копие*

След инсталирането на IBM Data Server Driver Package, по избор можете да създадете и попълнете конфигурационен файл db2dsdriver.cfg с информация от директорията на базата данни.

5. Ако инсталирате IBM Data Server Client в машина, която вече има инсталирано копие на DB2 Universal Database (UDB) Версия 8, на Вас ви се предоставя опция да инсталирате ново копие или да надстроите копието на DB2 UDB Версия 8. Инсталирането на ново копие запазва копието на DB2 UDB Версия 8 и инсталира допълнително DB2 Версия 9 копие. Надстройката на копието копира DB2 UDB Версия 8 настройките на потребителски модел на клиент в копието на DB2 Версия 9 и след това премахва копието на DB2 UDB Версия 8.

**Ограничение:** Ако машината вече има инсталирано копие на DB2 UDB Версия 8, Вие не можете да зададете копие на Версия 9 да бъде по подразбиране.

Ако инсталирате IBM Data Server Runtime Client, инсталационната програма винаги инсталира ново копие. За да надстроите DB2 UDB Версия 8 потребителски модел на клиент като последваща стъпка, вижте темите относно миграция.

### **Резултати**

Продуктът вече е инсталиран на местоположението, което сте указали по време на инсталацията.

Като част от инсталационната процедура на IBM Data Server Client е създаден потребителски модел на мениджъра на DB2 базата данни. Потребителският модел е с име DB2, ако няма друг потребителски модел с име DB2. Ако копие на DB2 UDB Версия 8 или DB2 Версия 9.1 потребителски модел вече е инсталирано, потребителският модел по подразбиране е DB2\_01.

Пътеката за инсталация по подразбиране на първото копие на IBM Data Server Client и IBM Data Server Runtime Client на конкретна машина е Program Files\IBM\sqllib. За допълнителни копия на конкретна машина, името на директория по подразбиране е Program Files\IBM\sqllib\_*nn*, където *nn* е броя копия, инсталирани в тази машина минус едно. Например, ако инсталирате второ копие в същата тази машина, името на директория по подразбиране е Program Files\IBM\sqllib\_01.

Пътеката за инсталация по подразбиране на първото копие на IBM Data Server Driver Package в конкретна машина е Program Files\IBM\IBM DATA SERVER DRIVER. За допълнителни копия на конкретна машина, името на директория по подразбиране е Program Files\IBM\IBM DATA SERVER DRIVER\_*nn*, където *nn* е генериран номер, който прави името на директория уникално. Например, ако инсталирате второ копие в същата машина, името на директория по подразбиране е Program Files\IBM\IBM DATA SERVER DRIVER\_02.

Можете да инсталирате най-много 16 копия на IBM Data Server Driver Package. Трябва да инсталирате всяко копие в различна директория.

Стандартното име на копие на IBM Data Server Client или IBM Data Server Runtime Client е DB2COPY1. Стандартното име на копие на IBM Data Server Driver Package е IBMDBCL1.

Тази инсталация не включва продуктовата документация.

#### **Какво да направим после**

След като инсталирате Вашето IBM сървър на данни, конфигурирайте го да осъществи отдалечен достъп до DB2 сървъри на база данни.

#### **Инсталиране посредством потребителски акаунт, който не е член на група на администраторите**

Членовете на групата Power Users могат да инсталират IBM сървър на данни. Членовете на групата Потребители също могат да инсталират IBM сървър на данни, ако член на групата на администраторите предостави писмено позволение за следните сценарии:

- HKEY\_LOCAL\_MACHINE\SOFTWARE разклонение на регистър
- Системна директория (например с: \WINNT).
- Пътеката за инсталация по подразбиране (c:\Program Files) или друга пътека за инсталация

Неадминистратор също може да инсталира пакети за корекция, ако неадминистратор е изпълнил оригиналната инсталация. Въпреки това, неадминистратор не може да инсталира пакети за корекция, ако оригиналната инсталация е била изпълнена от някой с потребителски акаунт на Администратор.

# **Глава 14. Инсталиране на клиенти на IBM сървър на данни (Linux и UNIX)**

За да инсталирате IBM сървър на данни в Linux или UNIX операционни системи, изпълнете следните инструкции. Инструкциите се отнасят за IBM Data Server Client и IBM Data Server Runtime Client.

### **Преди да започнете**

- Ако машината вече има инсталирана по-ранна версия на клиент, прегледайте темите, които обхващат надстройката.
- Определете дали IBM Data Server Client, или IBM Data Server Runtime Client отговаря най-добре на Вашите нужди.
- Намерете DVD или друго инсталационно копие, от което се нуждаете. За да изтеглите копие,
	- 1. Отидете на уеб сайта на IBM Support Fix Central [\(www.ibm.com/support/](http://www.ibm.com/support/fixcentral/) [fixcentral/\)](http://www.ibm.com/support/fixcentral/).
	- 2. От списъка **Група продукти**, изберете **Управление на информация**.
	- 3. От списъка **Продукт**, изберете **IBM Data Server Client Packages**.
	- 4. От списъка **Инсталационна версия**, изберете конкретна версия или всички версии.
	- 5. От списъка **Платформа**, изберете конкретна платформа или всички платформи, и щракнете върху **Продължаване**.
- Уверете се, че Вашата система отговаря на всички изисквания за памет, дисково пространство и инсталационни изисквания. Инсталационната програма проверява дисковото пространство и основните системни изисквания, и Ви уведомява, ако има проблем.
- v Ако инсталирате IBM сървър на данни в Solaris или HP-UX операционна система, трябва да обновите конфигурационните параметри на Вашето ядро. Тази стъпка се препоръчва също така за Linux операционни системи.

### **За тази дейност**

Ако машината вече има инсталиран DB2 продукт на сървър на база данни, не е необходимо да инсталирате клиент, защото DB2 сървърът на база данни предоставя всички възможности на IBM Data Server Client софтуер.

### **Процедура**

За да инсталирате който и да е IBM сървър на данни в Linux or UNIX операционна система:

- 1. Поставете и монтирайте съответния DVD.
- 2. В директорията, където е монтирано DVD-то, стартирайте Помощника на DB2 Настройващата програма като въведете ./db2setup .
- 3. Когато DB2 старт-панела се отвори, изберете **Инсталиране на продукт**.
- 4. Изберете клиента, който искате да инсталирате.
- 5. Следвайте подканите в Помощника на DB2 Настройващата програма.В помощника е достъпна помощ, която да ви води през оставащите стъпки.

### **Резултати**

Когато инсталацията завърши, IBM сървър на данни се инсталира в следните директории по подразбиране:

```
Linux операционни системи
/opt/ibm/db2/V10.1
```

```
UNIX операционни системи
/opt/IBM/db2/V10.1
```
#### **Какво да направим после**

Тази инсталация не включва документация за продукт.

След като инсталирате Вашето IBM сървър на данни, конфигурирайте го да осъществи отдалечен достъп до DB2 сървър.

#### **Инсталации на национален език**

Можете да стартирате Помощника на DB2 Настройващата програма на език, различен от системния език по подразбиране, като извикате ръчно Помощника на DB2 Настройващата програма и посочите код на език. Например, командата **./db2setup -i fr** стартира Помощника на DB2 Настройващата програма на френски. Полетата на Помощника на DB2 Настройващата програма обаче не приемат символи на език, различен от английски.

#### **Инсталиране на машина, която има съществуващ DB2 Версия 9.5 клиент**

Подразбиращото се име на директория за първото копие е V10.1. За допълнителни копия на конкретна машина, името на директория по подразбиране е V10.1\_*nn*, където *nn* се отнася за броя копия, които са инсталирани минус едно. Например, втората инсталация има име на директория по подразбиране от V10.1\_01.

Инсталирането на IBM Data Server Client или IBM Data Server Runtime Client в система, която вече има DB2 Версия 9 клиент, запазва това копие и инсталира допълнително копие на DB2 Версия 9.5 или по-висока. За информация относно надстройка на потребителски модели на клиент до DB2 Версия 9.5 или по-висока, вижте темите за надстройка.

# **Глава 15. Деинсталиране на IBM сървър на данни**

За да деинсталирате IBM сървър на данни, изпълнете следните стъпки.

### **Процедура**

- За да деинсталирате IBM сървър на данни на Linux или UNIX операционна система, подайте db2\_deinstall -a от *DB2DIR*/install директория, където *DB2DIR* е местоположението, което сте указали, когато сте инсталирали клиента на сървъра на данни.
- За да деинсталирате IBM сървър на данни на Windows операционна система, използвайте една от следните опции:
	- За всеки клиент, използвайте прозорец Add/Remove Programs, достъпен чрез Windows панел за контрол. За повече информация относно премахване на софтуерни продукти от Вашата Windows операционна система, обърнете се към помощта на Вашата операционна система.
	- За IBM Data Server Client, стартирайте команда **db2unins**. За повече информация, вижте темата на команда **db2unins** в документацията Справочник на командите.

**Раздел 7. Приложения**

# **Приложение A. Информация за DB2 продукт и пакетиране на база данни**

DB2 продуктите за бази данни са достъпни в няколко различни издания. Има също така DB2 характеристики по избор. Някои DB2 продукти и характеристики за бази данни са достъпни само на определени операционни системи.

Следната таблица изброява DB2 продуктите и характеристиките на базата данни, които са достъпни във всяка операционна система.

| DB2 продукти и характеристики на база<br>ланни                            | <b>AIX</b> | $HP-UX$ $Ha$<br><b>IA-64</b> хардуер | Solaris Ha<br><b>UltraSPARC</b><br>хардуер | Solaris Ha<br>$x86-64$ (" $x64$ ")<br>хардуер |
|---------------------------------------------------------------------------|------------|--------------------------------------|--------------------------------------------|-----------------------------------------------|
| DB2 Advanced Enterprise Server Edition                                    | Да         | Да                                   | Да                                         | Да                                            |
| DB2 Enterprise Server Edition                                             | Да         | Да                                   | Да                                         | Да                                            |
| DB2 Workgroup Server Edition                                              | Да         | Да                                   | Да                                         | Да                                            |
| DB <sub>2</sub> Personal Edition                                          | He         | He                                   | He                                         | He                                            |
| DB2 Express Edition                                                       | He         | He                                   | He                                         | Да                                            |
| DB2 Express-C                                                             | He         | He                                   | He                                         | Да                                            |
| Data Server Client и Data Server Runtime<br>Client                        | Да         | Да                                   | Да                                         | Да                                            |
| DB <sub>2</sub> Advanced Access Control Feature                           | Да         | Да                                   | Да                                         | Да                                            |
| IBM DB2 High Availability Feature 3a<br><b>Express Edition</b>            | He         | He                                   | He                                         | Да                                            |
| IBM Homogeneous Replication Feature 3a<br>DB2 Enterprise Server Edition   | Да         | Да                                   | Да                                         | Да                                            |
| IBM DB2 Performance Optimization Feature<br>for Enterprise Server Edition | Да         | Да                                   | Да                                         | Да                                            |
| DB2 Storage Optimization Feature                                          | Да         | Да                                   | Да                                         | Да                                            |

*Таблица 1. Достъпност на DB2 продукти и характеристики на база данни в UNIX операционни системи*

*Таблица 2. Достъпност на DB2 продукти и характеристики на база данни в Linux операционни системи*

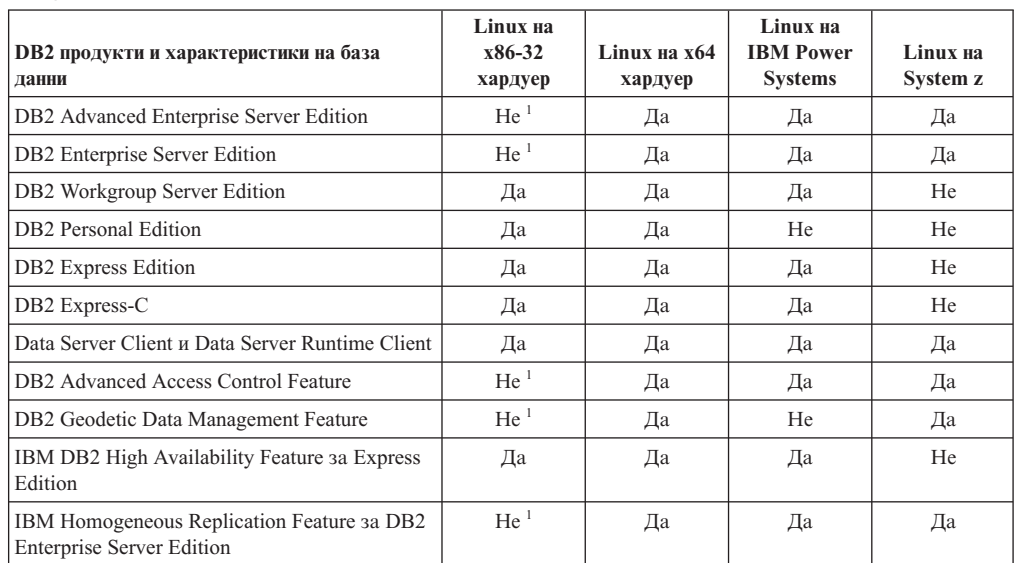

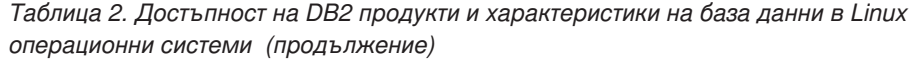

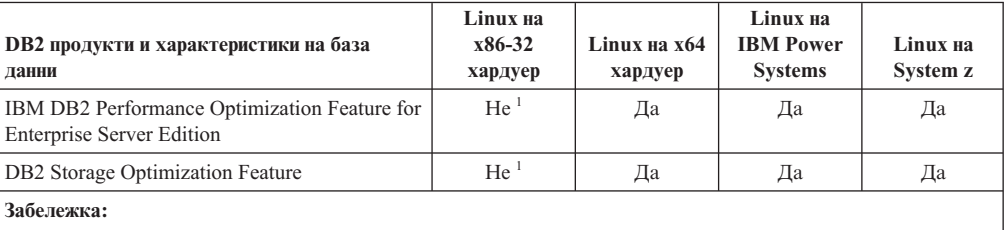

1. Само тестване и разработване се поддържат в DB2 Enterprise Server Edition за Linux на x86-32 хардуер. Въпреки всичко можете да използвате DB2 Enterprise Server Edition за Linux на x86-32 под формата на опитай и купи или като инсталирате IBM Database Enterprise Developer Edition лицензен сертификат за пробно копие.

*Таблица 3. Достъпност на DB2 продукти и характеристики на база данни в Windows операционни системи*

| DB2 продукти и характеристики на база<br>данни                                                                    | Windows XP,<br><b>Windows</b><br>Vista,<br><b>Windows 7</b><br>(32-битови<br>издания) | Windows XP,<br><b>Windows</b><br>Vista,<br>Windows 7<br>(64-битови<br>издания) на<br>х86 64-битов<br>("x64")<br>хардуер | <b>Windows</b><br><b>Server 2003,</b><br><b>Windows</b><br>Server 2008<br>(32-битови<br>издания) | <b>Windows</b><br><b>Server 2003,</b><br><b>Windows</b><br>Server 2008<br>(64-битови<br>издания) на<br>х64 хардуер |  |
|----------------------------------------------------------------------------------------------------|---------------------------------------------------------------------------------------|----------------------------------------------------------------------------------------------------|--------------------------------------------------------------------------------------------------|----------------------------------------------------------------------------------------------------|--|
| DB2 Advanced Enterprise Server Edition                                                                            | He <sup>1</sup>                                                                       | He <sup>1</sup>                                                                                                    | Да                                                                                               | Да                                                                                                    |  |
| <b>DB2</b> Enterprise Server Edition                                                                              | He <sup>1</sup>                                                                       | He <sup>1</sup>                                                                                                    | Да                                                                                               | Да                                                                                                    |  |
| DB2 Workgroup Server Edition                                                                                      | Да                                                                                    | Да                                                                                                    | Да                                                                                               | Да                                                                                                    |  |
| <b>DB2</b> Personal Edition                                                                                       | Да                                                                                    | Да                                                                                                    | Да                                                                                               | Да                                                                                                    |  |
| <b>DB2</b> Express Edition                                                                                        | Да                                                                                    | Да                                                                                                    | Да                                                                                               | Да                                                                                                    |  |
| DB2 Express-C                                                                                                    | Да                                                                                    | Да                                                                                                    | Да                                                                                               | Да                                                                                                    |  |
| Data Server Client и Data Server Runtime<br>Client                                                                | Да                                                                                    | Да                                                                                                    | Да                                                                                               | Да                                                                                                    |  |
| DB <sub>2</sub> Advanced Access Control Feature                                                                   | He <sup>1</sup>                                                                       | $\rm He$ $^1$                                                                                                    | Да                                                                                               | Да                                                                                                    |  |
| DB2 Geodetic Data Management Feature                                                                              | He <sup>1</sup>                                                                       | He <sup>1</sup>                                                                                                    | Да                                                                                               | Да                                                                                                    |  |
| IBM DB2 High Availability Feature 3a<br><b>Express Edition</b>                                                    | Да                                                                                    | Да                                                                                                    | Да                                                                                               | Да                                                                                                    |  |
| IBM Homogeneous Replication Feature 3a<br><b>DB2</b> Enterprise Server Edition                                    | He <sup>1</sup>                                                                       | He <sup>1</sup>                                                                                                    | Да                                                                                               | Да                                                                                                    |  |
| IBM DB2 Performance Optimization<br>Feature for Enterprise Server Edition                                         | He <sup>1</sup>                                                                       | He <sup>1</sup>                                                                                                    | Да                                                                                               | Да                                                                                                    |  |
| <b>DB2</b> Storage Optimization Feature                                                                           | He <sup>1</sup>                                                                       | He <sup>1</sup>                                                                                                    | Да                                                                                               | Да                                                                                                    |  |
| Забележка:<br>1 Camo recreate y paspañoreate ce nontroxar e DB2 Advanced Enterprise Server Edition DB2 Enterprise |                                                                                       |                                                                                                    |                                                                                                  |                                                                                                    |  |

1. Само тестване и разработване се поддържат в DB2 Advanced Enterprise Server Edition, DB2 Enterprise Server Edition, и IBM Database Enterprise Developer Edition на Windows Vista Ultimate, Enterprise и Business издания и Windows XP Professional издание.

За информация относно DB2 продукт и пакетиране на база данни, вижте [http://www-1.ibm.com/support/docview.wss?rs=73&uid=swg21219983.](http://www.ibm.com/support/docview.wss?rs=73&uid=swg21219983)

За информация относно DB2 Express-C, вижте: [www.ibm.com/software/data/db2/express](http://www.ibm.com/software/data/db2/express/index.html)

# **Приложение B. Общ преглед на DB2 техническа информация**

DB2 техническа информация е достъпна в множество формати, които са достъпни по множество начини.

DB2 техническа информация е достъпна чрез следните средства и методи:

- DB2 Център за информация
	- Теми (Теми за дейност, концепция и справка)
	- Примерни програми
	- Самоучители
- $DB2$  книги
	- PDF файлове за изтегляне)
	- PDF файлове (от DB2 PDF DVD)
	- отпечатани книги
- Помощ за команден ред
	- Помощ за команди
	- Помощ за съобщения

**Забележка:** Темите наDB2 Център за информация се обновяват по-често, от колкото PDF или отпечатаните на хартия книги. За да получите най-актуалната информация, инсталирайте обновяванията на документацията в момента, когато те станат достъпни, или вижте DB2 Центъра за информация на адрес ibm.com.

Можете да осъществите достъп до допълнителна DB2 техническа информация, като технически бележки, информационни бюлетини и IBM Redbooks публикации онлайн на ibm.com. Осъществете достъп до сайта на библиотеката за DB2 софтуер за Управление на информация на адрес [http://www.ibm.com/software/data/sw-library/.](http://www.ibm.com/software/data/sw-library/)

### **Обратна връзка за документация**

Ние ценим Вашите отзиви в DB2 документация. Ако имате предложения как да подобрим DB2 документацията, изпратете имейл на db2docs@ca.ibm.com. Екипът по DB2 документацията чете всички Ваши отзиви, но не може да Ви отговори директно. Осигурете конкретни примери, когато е възможно, за да можем да разберем по-добре Вашите затруднения. Ако предоставяте отзив за конкретна тема или помощен файл, включете заглавието и URL на темата.

Не използвайте този имейл адрес за връзка с DB2 Клиентска поддръжка. Ако имате DB2 технически проблем, който не може да бъде разрешен с документацията, свържете се с Вашия локален IBMсервизен център за помощ.

# **DB2 техническа библиотека на хартия или в PDF формат**

Следните таблици описват DB2 библиотеката, която е достъпна от Центъра за публикации на IBM на [www.ibm.com/e-business/linkweb/publications/servlet/pbi.wss.](http://www.ibm.com/e-business/linkweb/publications/servlet/pbi.wss) Английски и преведени DB2 Версия 10.1 ръководства в PDF формат могат да бъдат изтеглени от [www.ibm.com/support/docview.wss?rs=71&uid=swg2700947.](http://www.ibm.com/support/docview.wss?rs=71&uid=swg27009474)

Въпреки че таблиците идентифицират книгите, достъпни в печатен вид, книгите може да не са достъпни във вашата страна или регион.

Номерът на формуляр се увеличава всеки път, когато едно ръководство бъде обновено. Проверете дали четете най-новата версия на ръководствата, както са изброени по-долу.

**Забележка:** *DB2 Център за информация* се обновява по-често от PDF или отпечатаните книги.

*Таблица 4. DB2 техническа информация*

|                                                                                     |              | Достъпна в печатен |                     |
|-------------------------------------------------------------------------------------|--------------|--------------------|---------------------|
| Име                                                                                 | Номер        | ВИД                | Последно обновяване |
| Справочник за<br>административни API                                                | SC27-3864-00 | Да                 | Април, 2012 г.      |
| Административни<br>рутинни процедури и<br>производни таблици                        | SC27-3865-00 | He                 | Април, 2012 г.      |
| Том 1 на Ръководство и<br>справочник за<br>интерфейс с команден<br>ред              | SC27-3866-00 | Дa                 | Април, 2012 г.      |
| Том 2 на Ръководство и<br>справочник за<br>интерфейс с команден<br>ред              | SC27-3867-00 | Да                 | Април, 2012 г.      |
| Справочник на<br>командите                                                          | SC27-3868-00 | Да                 | Април, 2012 г.      |
| Справочник на<br>концепции за<br>администриране и<br>конфигуриране на база<br>данни | SC27-3871-00 | Дa                 | Април, 2012 г.      |
| Ръководство и<br>справочник за помощни<br>програми за<br>преместване на данни       | SC27-3869-00 | Да                 | Април, 2012 г.      |
| Ръководство и<br>справочник за<br>наблюдение на база<br>данни                       | SC27-3887-00 | Да                 | Април, 2012 г.      |
| Ръководство и<br>справочник за<br>възстановяване на данни<br>и висока достъпност    | SC27-3870-00 | Да                 | Април, 2012 г.      |
| Рьководство за защита<br>на база данни                                              | SC27-3872-00 | Да                 | Април, 2012 г.      |
| DB2 управление на<br>натоварване                                                    | SC27-3891-00 | Да                 | Април, 2012 г.      |
| Разработка на<br>ADO.NET u OLE DB<br>приложения                                     | SC27-3873-00 | Да                 | Април, 2012 г.      |

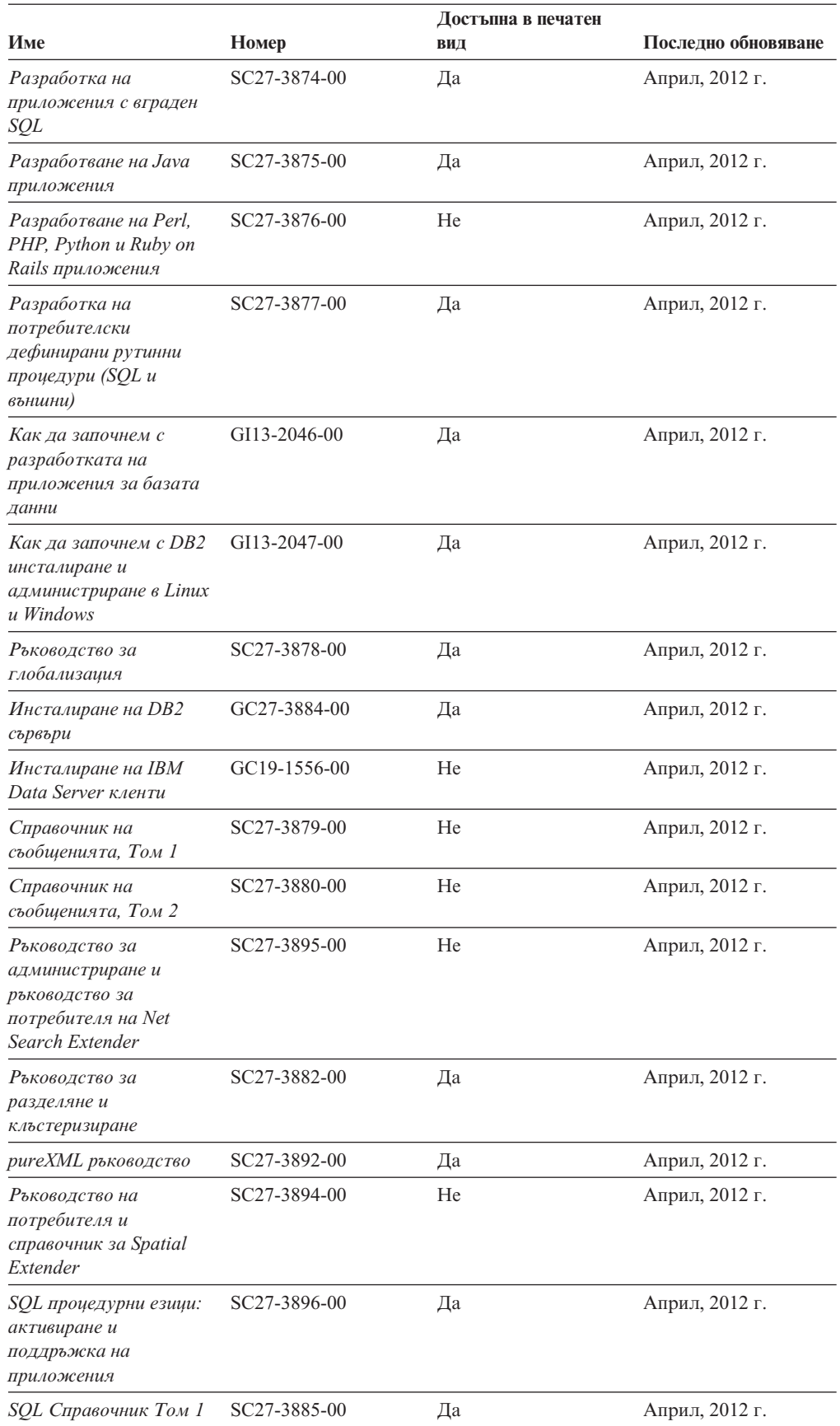

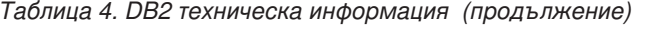

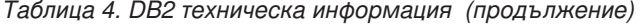

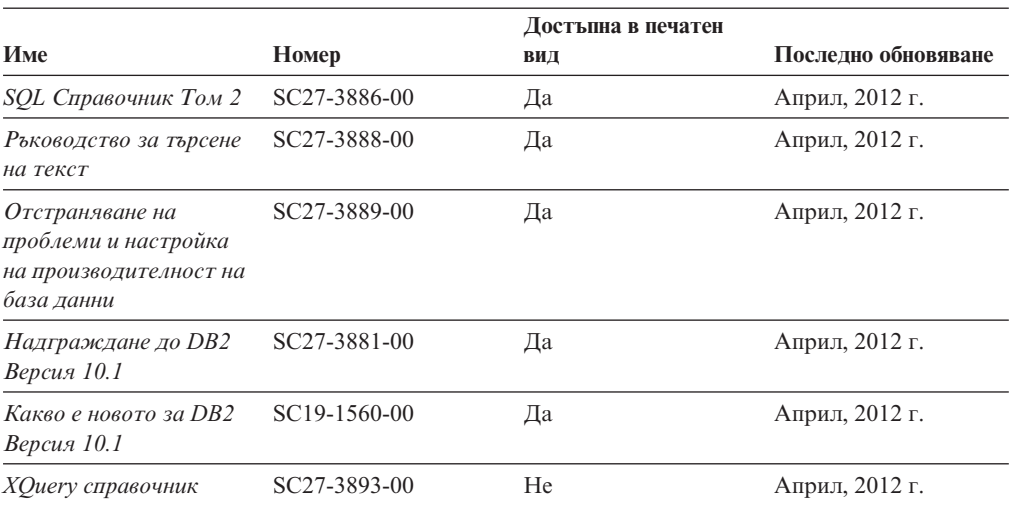

*Таблица 5. DB2 Connect-специфична техническа информация*

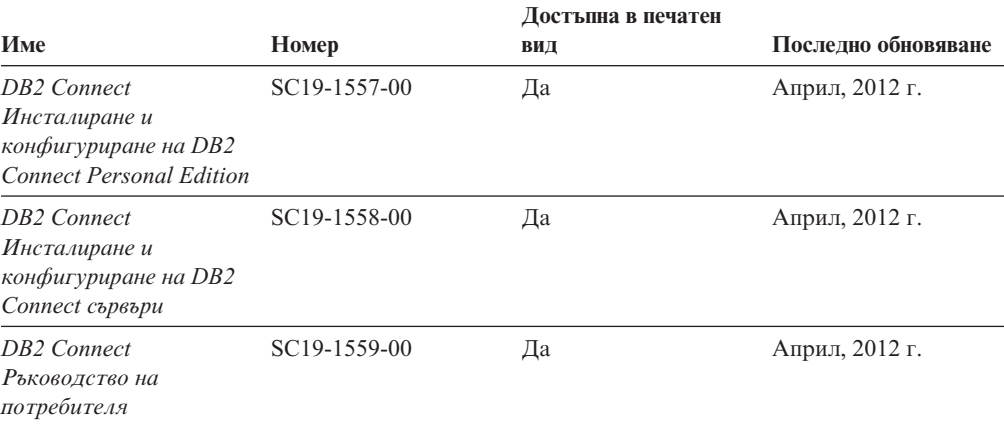

# **Извеждане на помощ за SQL състояние от процесор за обработка на команди**

DB2 продуктите връщат SQLSTATE стойност за условия, които могат да са резултат от SQL израз. SQLSTATE помощта обяснява значенията на SQL състоянията и кодовете на класове на SQL състояния.

### **Процедура**

За да стартирате помощта за SQL състояния, отворете процесора за обработка на команди и въведете:

? *sqlstate* или ? *клас код*

където *sqlstate* е валидно петцифрено SQL състояние и *клас код* е първите две цифри на SQL състоянието.

Например, ? 08003 показва помощ за SQL състояние 08003 и ? 08 показва помощ за код на клас 08.

## **Осъществяване на достъп до различни версии на DB2 Център за за информация**

Документацията за други версии на DB2 продукти се намира в отделни центрове за информация в ibm.com.

#### **За тази дейност**

За DB2 Версия 10.1 теми, URL на *DB2 Центъра за информация* е [http://publib.boulder.ibm.com/infocenter/db2luw/v10r1.](http://publib.boulder.ibm.com/infocenter/db2luw/v10r1)

За DB2 Версия 9.8 теми, URL на *DB2 Центъра за информация* е [http://](http://publib.boulder.ibm.com/infocenter/db2luw/v9r8/) [publib.boulder.ibm.com/infocenter/db2luw/v9r8/.](http://publib.boulder.ibm.com/infocenter/db2luw/v9r8/)

За DB2 Версия 9.7 теми, URL на *DB2 Центъра за информация* е [http://](http://publib.boulder.ibm.com/infocenter/db2luw/v9r7/) [publib.boulder.ibm.com/infocenter/db2luw/v9r7/.](http://publib.boulder.ibm.com/infocenter/db2luw/v9r7/)

За DB2 Версия 9.5 теми, URL на *DB2 Центъра за информация* е [http://](http://publib.boulder.ibm.com/infocenter/db2luw/v9r5) [publib.boulder.ibm.com/infocenter/db2luw/v9r5.](http://publib.boulder.ibm.com/infocenter/db2luw/v9r5)

За DB2 Версия 9.1 теми, URL на *DB2 Центъра за информация* е [http://](http://publib.boulder.ibm.com/infocenter/db2luw/v9/) [publib.boulder.ibm.com/infocenter/db2luw/v9/.](http://publib.boulder.ibm.com/infocenter/db2luw/v9/)

За DB2 Версия 8 теми, отидете до URL на *DB2 Центъра за информация* на адрес: [http://publib.boulder.ibm.com/infocenter/db2luw/v8/.](http://publib.boulder.ibm.com/infocenter/db2luw/v8/)

## **Обновяване на DB2 Център за информация, инсталиран на вашия компютър или интранет сървър**

Локално инсталиран DB2 Център за информация трябва да се обновява периодично.

### **Преди да започнете**

DB2 Версия 10.1 Център за информация трябва вече да е инсталиран. За подробности вижте темата "Инсталиране на DB2 Център за информация посредством Помощника на DB2 Настройващата програма" в *Инсталиране на DB2 сървъри*. Всички необходими условия и ограничения, които се отнасят за инсталирането на Център за информация, се отнасят също за обновяването на Център за информация.

### **За тази дейност**

Съществуващ DB2 Център за информация може да бъде обновяван автоматично или ръчно:

- Автоматичните обновления обновяват характеристиките и езиците на съществуващ Център за информация. Една от ползите на автоматичните обновления е, че Центърът за информация е недостъпен за по-кратък период, в сравнение с периода на ръчно обновяване. В допълнение, автоматичните обновления могат да бъдат зададени да се изпълняват като част от други периодично изпълнявани пакетни задания.
- Ръчните обновления могат да бъдат използвани за обновяване на характеристики и езици на съществуващ Център за информация. Автоматичните обновления намаляват престоя по време на процеса по обновяване, Вие обаче трябва да използвате ръчния процес, когато желаете да добавите характеристики или езици. Например, локален Център за информация първоначално е бил инсталиран с

английски и френски езици, а сега искате да инсталирате също и немски език; едно ръчно обновление ще инсталира немски език, както и ще обнови съществуващите характеристики и езици на Центъра за информация. Ръчното обновление обаче изисква от вас ръчно да спрете, да обновите и да рестартирате Центъра за информация. Центърът за информация е недостъпен по време на целия процес по обновяване. При автоматичния процес по обновяване Центърът за информация претърпява прекъсване на работата, за да рестартира Центъра за информация само след обновяването.

Тази тема дава подробности за процеса на автоматични обновления. За инструкции за ръчно обновяване вижте темата "Ръчно обновяване на DB2 Център за информация, инсталиран на вашия компютър или на интранет сървър".

### **Процедура**

За да обновите автоматично DB2 Центъра за информация, инсталиран на Вашия компютър или интранет сървър:

- 1. На Linux операционни системи:
	- a. Придвижете се до пътеката, в която е инсталиран Центърът за информация. По подразбиране, DB2 Центърът за информация се инсталира в /opt/ibm/db2ic/V10.1 директория.
	- b. Придвижете се от инсталационната директория до директорията doc/bin.
	- c. Стартирайте скрипт update-ic: update-ic
- 2. На Windows операционни системи:
	- a. Отворете команден прозорец.
	- b. Придвижете се до пътеката, в която е инсталиран Центърът за информация. По подразбиране, DB2 Центърът за информация се инсталира в <Program Files>\IBM\DB2 Information Center\Версия 10.1 директория, където <Program Files> представлява местоположението на директория Program Files.
	- c. Придвижете се от инсталационната директория до директорията doc\bin.
	- d. Стартирайте файл update-ic.bat: update-ic.bat

### **Резултати**

DB2 Центърът за информация се рестартира автоматично. Ако е имало достъпни обновления, Центърът за информация показва новите и обновените теми. Ако не е имало достъпни обновления на Центъра за информация, към журнала се добавя съобщение. Журналният файл е разположен в директорията doc\eclipse\ configuration. Името на журналния файл е случайно генерирано число. Например, 1239053440785.log.

# **Ръчно обновяване на DB2 Центъра за информация, инсталиран на Вашия компютър или интранет сървър**

Ако сте инсталирали локално DB2 центъра за информация, можете да се сдобиете с и да инсталирате обновявания на документацията от IBM.

## **За тази дейност**

Ръчното обновяването на Вашия локално инсталиран *DB2 Център за информация* изисква от Вас да:

- 1. Спрете *DB2 Център за информация* на Вашия компютър и рестартирайте Център за информация в самостоятелен режим. Изпълнението на Център за информация в самостоятелен режим не позволява на други потребители в мрежата Ви да достигат до Центъра за информация и Ви позволява да прилагате обновления. Версия за работна станция на DB2 Център за информация винаги се изпълнява в самостоятелен режим. .
- 2. Използвайте характеристиката Обновяване, за да видите дали има достъпни обновления. Ако има обновления, които трябва да инсталирате, можете да използвате характеристиката Обновяване за получаването и инсталирането им

**Забележка:** Ако вашата среда изисква инсталирането на обновления на *DB2 Център за информация* на машина, която не е свързана към Интернет, създайте огледално копие на сайта за обновяване в локална файлова система, като използвате машина, която е свързана към Интернет и има инсталиран *DB2 Център за информация*. Ако множество потребители във Вашата мрежа ще инсталират обновленията в документацията, можете също да намалите времето, необходимо на отделните индивиди за изпълнение на обновлението, като направите огледално копие на сайта за обновления локално и създадете прокси за сайта за обновления.

Ако има достъпни пакети с обновления, използвайте характеристиката Обновяване за получаване на пакетите. Характеристиката Обновяване обаче е достъпна само в самостоятелен режим.

3. Спрете самостоятелния Център за информация и рестартирайте *DB2 Център за информация* на вашия компютър.

**Забележка:** На Windows 2008, Windows Vista (и по-високи), командите, изброени по-долу в този раздел, трябва да се стартират от администратор. За да отворите команден ред или графично средство с пълни администраторски права, щракнете с десния бутон на иконата за съкратен достъп и изберете **Run as administrator**.

## **Процедура**

За да обновите *DB2 Център за информация*, инсталиран на вашия компютъра или на интранет сървър:

- 1. Спрете *DB2 Центъра за информация*.
	- v На Windows, щракнете на **Start** > **Control Panel** > **Administrative Tools** > **Services**. После щракнете с десния бутон на услугата **DB2 Information Center** и изберете **Stop**.
	- На Linux, въведете следната команда: /etc/init.d/db2icdv10 stop
- 2. Стартирайте Центъра за информация в самостоятелен режим.
	- Ha Windows:
		- a. Отворете команден прозорец.
		- b. Придвижете се до пътеката, в която е инсталиран Центърът за информация. По подразбиране, *DB2 Центърът за информация* се инсталира в *Program\_Files*\IBM\DB2 Information Center\Версия 10.1 директория, където *Program\_Files* представлява местоположението на директорията Program Files.
		- c. Придвижете се от инсталационната директория до директорията doc\bin.
- d. Изпълнете файла help\_start.bat:
	- help\_start.bat
- Ha Linux:
	- a. Придвижете се до пътеката, в която е инсталиран Центърът за информация. По подразбиране *DB2 Център за информация* се инсталира в директорията /opt/ibm/db2ic/V10.1.
	- b. Придвижете се от инсталационната директория до директорията doc/bin.
	- c. Изпълнете скрипта help\_start:

help\_start

Уеб браузърът по подразбиране на системата се отваря, за да покаже самостоятелния Център за информация.

- 3. Щракнете на бутона **Обновяване** ( ). (JavaScript трябва да е активиран във вашия браузър.) В десния панел на Центъра за информация щракнете на **Намиране на обновления**. Извежда се списък на обновленията за съществуващата документация.
- 4. За да задействате инсталационния процес, проверете изборите, които желаете да инсталирате, след това щракнете върху **Инсталиране на обновленията**.
- 5. След като инсталационният процес приключи, щракнете на **Завършване**.
- 6. Спрете самостоятелния Център за информация:
	- При Windows, придвижете се към директория doc $\binom{b}{b}$  в инсталационната директория, и стартирайте файл help\_end.bat: help end.bat

**Забележка:** Пакетният файл help\_end съдържа командите, необходими за безопасно спиране на процесите, стартирани с пакетния файл help\_start. Не използвайте Ctrl-C или друг метод за спиране на help\_start.bat.

• При Linux, придвижете се към директория doc/bin в инсталационната директория, и стартирайте скрипт help\_end: help end

**Забележка:** Скриптът help\_end съдържа командите, необходими за безопасно спиране на процесите, стартирани със скрипта help\_start. Не използвайте друг метод за спиране на скрипта help\_start.

- 7. Рестартирайте *DB2 Център за информация*.
	- v На Windows, щракнете на **Start** > **Control Panel** > **Administrative Tools** > **Services**. После щракнете с десния бутон на услугата **DB2 Information Center** и изберете **Start**.
	- На Linux, въведете следната команда: /etc/init.d/db2icdv10 start

### **Резултати**

Обновеният *DB2 Център за информация* показва новите и обновените теми.

## **DB2 самоучители**

DB2 самоучителите Ви помагат да научите относно различните аспекти на DB2 продуктите на базата данни. Уроците предоставят инструкции стъпка по стъпка.
#### <span id="page-72-0"></span>**Преди да започнете**

Можете да прегледате XHTML версията на самоучителя от Центъра за информация на адрес [http://publib.boulder.ibm.com/infocenter/db2luw/v10r1/.](http://publib.boulder.ibm.com/infocenter/db2luw/10r1/)

Някои уроци използват примерни данни или код. Вижте самоучителя за описание на необходимите условия за специфичните му дейности.

#### **DB2 самоучители**

За да прегледате самоучителя, щракнете на заглавието.

**"pureXML" in** *pureXML ръководство*

Настройте DB2 база данни да съхранява XML данни и да изпълнява базови операции с локалното хранилище на XML данни.

#### **DB2 информация за отстраняване на проблеми**

Достъпно е голямо разнообразие от информация за отстраняване на проблеми и откриване на проблем, която да Ви помогне при използването на DB2 продуктите на базата данни.

#### **DB2 документация**

Информацията за отстраняване на проблеми може да бъде намерена в *Отстраняване на проблеми и настройка на производителност на база данни* или в раздел Основни принципи на базата данни в *DB2 Центъра за информация*, който съдържа:

- Информация относно как да изолираме и идентифицираме проблеми с DB2 диагностични средства и помощни програми.
- Решения на някои от най-често срещаните проблеми.
- Съвет за помагане на разрешаването на други проблеми, които може да срещнете с Вашите DB2 продукти на базата данни.

#### **IBM Support Portal**

Вижте IBM Support Portal ако имате проблеми и желаете помощ при намирането на възможните причини и решения. Сайтът за техническа подкрепа има връзки към най-актуалните DB2 публикации, TechNotes, Оторизирани отчети от анализи на програма (APAR или корекции на грешки), пакети за корекции и други ресурси. Можете да търсите в тази информационна база за намиране на възможни решения за проблемите си.

Осъществете достъп до IBM Support Portal на [http://www.ibm.com/support/entry/](http://www.ibm.com/support/entry/portal/Overview/Software/Information_Management/DB2_for_Linux,_UNIX_and_Windows) [portal/Overview/Software/Information\\_Management/](http://www.ibm.com/support/entry/portal/Overview/Software/Information_Management/DB2_for_Linux,_UNIX_and_Windows) [DB2\\_for\\_Linux,\\_UNIX\\_and\\_Windows](http://www.ibm.com/support/entry/portal/Overview/Software/Information_Management/DB2_for_Linux,_UNIX_and_Windows)

#### **Условия**

Позволенията за използване на тези публикации се предоставят според следните условия.

**Приложимост:** Тези условия са в допълнение към всички условия за употреба за уеб сайта на IBM.

**Лична употреба:** Можете да възпроизвеждате тези публикации за лична некомерсиална употреба, при условие че се запазват всички забележки за собственост. Не можете да разпространявате, показвате или да извличате производни продукти от тези публикации или от части от тях без изричното съгласие на IBM.

**Комерсиална употреба:** Можете да възпроизвеждате, разпространявате и показвате тези публикации единствено в рамките на предприятието Ви, при условие че всички бележки за собственост се запазват. Не можете да извличате производни продукти от тези публикации, или да възпроизвеждате, разпространявате или показвате тези публикации или части от тях извън предприятието Ви без изричното съгласие на IBM.

**Права:** Освен както изрично е упоменато в това разрешение, не се предоставят други позволения, лицензи или права, независимо дали явни или неявни, върху публикациите, или каквато и да било информация, данни, софтуер или друга интелектуална собственост, включена в тях.

IBM си запазва правото да изтегли отпуснатите тук разрешителни, когато, по свое усмотрение, използването на публикациите е пагубно за неговия интерес или, както е определено от IBM, указаните по-горе инструкции не са били спазвани правилно.

Не можете да изтегляте, експортирате или преекспортирате тази информация, освен в пълно съответствие с всички приложими закони и разпоредби, включително всички закони и разпоредби за износа на САЩ.

IBM НЕ ГАРАНТИРА ЗА СЪДЪРЖАНИЕТО НА ТЕЗИ ПУБЛИКАЦИИ. ПУБЛИКАЦИИТЕ СЕ ПРЕДОСТАВЯТ "КАКТО СА" И БЕЗ ГАРАНЦИИ ОТ ВСЯКАКЪВ ВИД, НЕЗАВИСИМО ДАЛИ ЯВНИ ИЛИ НЕЯВНИ, НО НЕ ОГРАНИЧЕНИ ДО НЕЯВНИТЕ ГАРАНЦИИ ЗА ПРОДАВАЕМОСТ, НЕНАРУШАВАНЕ НА ПРАВА И ПРИГОДНОСТ ЗА ОПРЕДЕЛЕНА ЦЕЛ.

**IBM търговски марки:** IBM, логото на IBM и ibm.com са търговски марки или регистрирани търговски марки на International Business Machines Corp., регистрирани в множество юрисдикции по цял свят. Други имена на продукти и услуги могат да бъдат търговски марки на IBM или други компании. Текущият списък с търговските марки на IBM е достъпен в мрежата на [www.ibm.com/legal/copytrade.shtml](http://www.ibm.com/legal/copytrade.shtml)

### <span id="page-74-0"></span>**Приложение C. Забележки**

Тази информация е разработена за продукти и услуги, предлагани в САЩ. Информацията за различните от IBM продукти е базирана на информацията, достъпна към момента на първото публикуване на този документ и подлежи на промяна.

Възможно е IBM да не предлага продуктите, услугите или компонентите, разгледани в този документ, в други страни. Консултирайте се със своя местен IBM представител за информация относно продуктите и услугите, които са достъпни понастоящем във Вашия район. Споменаването на продукт, програма или услуга на IBM не е предназначено да твърди или внушава, че само този продукт, програма или услуга на IBM може да се използва. Всеки функционално еквивалентен продукт, програма или услуга, който не нарушава лицензионните права на IBM, може да се използва като заместител. Обаче потребителят носи отговорността да прецени и провери работата на всеки продукт, програма или услуга, които не са на IBM.

IBM може да има патенти или заявки за патенти относно обекти, споменати в този документ. Представянето на този документ не Ви предоставя какъвто и да било лиценз върху тези патенти. Може да изпращате писмени запитвания за патенти на адрес:

IBM Director of Licensing IBM Corporation North Castle Drive Armonk, NY 10504-1785 U.S.A.

За запитвания за лиценз относно информация за двубайтов символен набор (DBCS) се свържете с Отдела за лицензни права на IBM във Вашата страна/регион или изпратете писмени запитвания на адрес:

Intellectual Property Licensing Legal and Intellectual Property Law IBM Japan, Ltd. 1623-14, Shimotsuruma, Yamato-shi Kanagawa 242-8502 Japan

**Следният параграф не се отнася за Великобритания, както и всяка друга страна, където такива изключения са несъвместими с местния закон:** INTERNATIONAL BUSINESS MACHINES CORPORATION ОСИГУРЯВА ТОВА ИЗДАНИЕ ВЪВ ВИДА, В "КОЙТО Е" БЕЗ ГАРАНЦИЯ ОТ НИКАКЪВ ВИД, ПРЯКА ИЛИ КОСВЕНА, ВКЛЮЧИТЕЛНО, НО НЕ САМО КОСВЕНИТЕ ГАРАНЦИИ ЗА НЕНАРУШЕНИЕ, ПРИГОДНОСТ ЗА ПРОДАЖБА ИЛИ ПРИЛОЖИМОСТ ЗА НЯКАКВА ОПРЕДЕЛЕНА ЦЕЛ. В някои страни не се позволява отхвърляне на директните или косвени гаранции в определени случаи; следователно това твърдение може да не се отнася за Вас.

Тази информация може да включва технически неточности или печатни грешки. Периодично информацията тук се променя; тези промени се вмъкват в новите издания на публикацията. IBM може да извърши подобрения, промени или и двете, по продуктите и/или програмите, описани в тази публикация, по всяко време без предизвестие.

Всички референции в тази информация, водещи до уеб сайтове, които не са собственост на IBM, са предоставени за само за удобство и по никакъв начин не служат за индосиране на тези уеб сайтове. Материалите в тези уеб сайтове не са част от материалите за този IBM продукт и използването на тези уеб сайтове е на Ваша отговорност.

Когато изпращате информация до IBM, Вие предоставяте правото на ползване или разпространение на тази информация по всякакъв начин, който фирмата счита за подходящ, без това да води до някакви задължения към Вас.

Притежатели на лиценз за тази програма, които желаят да получат информация за нея във връзка с (i) осъществяването на обмен на информация между независимо създадени програми и други програми (включително и тази) и (ii) взаимното използване на обменената информация, трябва да се свържат с:

IBM Canada Limited U59/3600 3600 Steeles Avenue East Markham, Ontario L3R 9Z7 CANADA

Възможно е тази информация да е достъпна според определени условия, включително, в някои случаи, заплащане на такса.

Лицензионната програма, описана в този документ и всички налични лицензионни материали са осигурени от IBM под условията на IBM Customer Agreement, IBM International Program License Agreement или някое еквивалентно споразумение между нас.

Всички данни за производителност, които се представят тук са определени в контролирана среда. Следователно резултатите, получени в друга работна среда може значително да се различават. Някои измервания може да са направени в системи на ниво разработка и няма гаранция, че тези измервания ще са същите при стандартните системи. Още повече, че някои измервания може да са оценени чрез екстраполация. Действителните резултати може да се различават. Потребителите на този документ трябва да проверят дали данните са приложими за тяхната специфична среда.

Информацията относно продуктите, които не са на IBM, е получена от доставчиците на тези продукти, техни публикации или други обществено достъпни източници. IBM не е тествала тези продукти и не може да потвърди точността на производителността, съвместимостта или другите твърдения, свързани с продуктите, които не са на IBM. Въпросите за възможностите на продуктите, които не са на IBM, трябва да се отправят към доставчиците на тези продукти.

Всички твърдения относно бъдещи насоки или намерения на IBM могат да се променят или отхвърлят без предупреждение и представляват само цели.

Тази информация може да съдържа примери за данни и отчети, използвани във всекидневни бизнес операции. За по-пълното им илюстриране примерите съдържат имена на индивиди, компании, марки и продукти. Тези имена са измислени и всички съвпадения с имена и адреси, използвани от реални бизнес агенти, са напълно случайни.

ЛИЦЕНЗ ЗА АВТОРСКИ ПРАВА:

Тази информация съдържа примерни приложни програми в изходен код, които илюстрират техники за програмиране на различни операционни платформи. Можете да копирате, модифицирате и разпространявате тези примерни програми във всякаква форма без заплащане към IBM за целите на разработването, използването, маркетинга или разпространяването на приложни програми, съответстващи на интерфейса за приложно програмиране за операционната платформа, за която са написани примерните програми. Тази примери не са тествани изцяло и при всички възможни условия. Следователно IBM не може да гарантира или потвърди надеждността, възможностите за обслужване или функционирането на тези програми. Тези примерни програми се предоставят "ТАКИВА, КАКВИТО СА", без каквито и да било гаранции. IBM не носи отговорност за каквито и да било щети, произлезли от употребата на тези примерни програми от Ваша страна.

Всяко копие или всяка част от тези примерни програми или техни производни трябва да включва следния знак за авторски права:

© (*името на Вашата компания*) (*година*). Portions of this code are derived from IBM Corp. Sample Programs. © Copyright IBM Corp. \_*въведете годината или годините*\_. All rights reserved.

#### **Търговски марки**

IBM, логото на IBM и ibm.com са търговски марки или регистрирани търговски марки на International Business Machines Corp., регистрирани в множество юрисдикции по цял свят. Други имена на продукти и услуги могат да бъдат търговски марки на IBM или други компании. Настоящият списък с IBM търговски марки е достъпен в мрежата в ["Информация относно авторски права и търговски марки"](http://www.ibm.com/legal/copytrade.html) на www.ibm.com/legal/copytrade.shtml.

Следните термини са търговски марки или регистрирани търговски марки на други компании

- Linux е регистрирана търговска марка на Линус Торвалдс в Съединените щати, в други страни, или и двете.
- Java и всички базирани на Java търговски марки и лога са търговски марки или регистрирани търговски марки на Oracle, нейните филиали или и двете.
- UNIX е регистрирана търговска марка на The Open Group в САЩ и други страни.
- Intel, Intel лого, Intel Inside, Intel Inside лого, Celeron, Intel SpeedStep, Itanium и Pentium са търговски марки или регистрирани търговски марки на Корпорация Intel или нейните филиали в САЩ и други държави.
- v Microsoft, Windows, Windows NT и Windows логото са търговски марки на Microsoft Corporation в САЩ, други страни, или и двете.

Имената на други компании, продукти или услуги могат да са търговски марки или марки на услуги на други.

## **Индекс**

#### **D**

DB2 продукти [обща информация 55](#page-62-0) [пакетиране 55](#page-62-0) DB2 Център за информация [версии 61](#page-68-0) [обновяване 61](#page-68-0)[, 63](#page-70-0)

## **I**

IBM Data Server Client [преглед 43](#page-50-0) IBM Data Server Driver Package валидиране на инсталация [ADO.NET 28](#page-35-0) [CLPPlus 25](#page-32-0) [DSN псевдоним 25](#page-32-0) [посредством CLI 25](#page-32-0) инсталационни изисквания [Linux 10](#page-17-0) [UNIX 10](#page-17-0) [Windows 9](#page-16-0) инсталиране [Linux 12](#page-19-0) [UNIX 12](#page-19-0) [Windows 11](#page-18-0) [опции на команда setup 11](#page-18-0) [ограничения 9](#page-16-0)[, 10](#page-17-0) [преглед 3](#page-10-0)

# **K**

Kлиенти на IBM сървър на данни инсталиране [Windows 11](#page-18-0) [типове 3](#page-10-0)

## **L**

Linux инсталиране [IBM Data Server Driver Package 12](#page-19-0) [клиенти на IBM сървър на данни 49](#page-56-0)

## **S**

SQL изрази помощ [извеждане 60](#page-67-0)

#### **T**

TCP/IP [IBM Data Server Driver Package 17](#page-24-0)

### **U**

UNIX инсталиране [IBM Data Server Driver Package 12](#page-19-0) [клиенти на IBM сървър на данни 49](#page-56-0)

## **W**

Windows инсталиране [IBM Data Server Driver Package 11](#page-18-0) [Kлиенти на IBM сървър на данни 11](#page-18-0)[, 45](#page-52-0)

### **Д**

деинсталиране IBM Data Server Driver Package [Linux 39](#page-46-0) [UNIX 39](#page-46-0) [Windows 37](#page-44-0) [клиенти на IBM сървър на данни 51](#page-58-0) дисково пространство [изисквания 9](#page-16-0) документация [PDF файлове 57](#page-64-0) [обща информация 57](#page-64-0) [отпечатан 57](#page-64-0) [срокове и условия на употреба 65](#page-72-0) драйвери на IBM сървър на данни [типове 3](#page-10-0)

## **З**

[забележки 67](#page-74-0)

## **К**

клиенти [комбинации на сървъри 5](#page-12-0) клиенти на IBM сървър на данни инсталиране [Linux 49](#page-56-0) [UNIX 49](#page-56-0) [Windows 45](#page-52-0) [потребителски акаунти 45](#page-52-0) [ключови думи за драйвер на сървър за данни 19](#page-26-0) команда db2dsdcfgfill [подробности 23](#page-30-0) [команда за създаване на конфигурационен файл 23](#page-30-0) команди [db2dsdcfgfill 23](#page-30-0) db2setup [Инсталиране на клиенти на сървър на данни 49](#page-56-0) комуникации клиент-сървър свързвания [конфигуриране 15](#page-22-0) комуникационни протоколи [преглед 17](#page-24-0) [конфигурационен файл 19](#page-26-0)

### **М**

междинни бази данни [свързване към 4](#page-11-0) мейнфрейм бази данни [свързване към 4](#page-11-0) модули за сливане [IBM Data Server Driver Package потребителски модел 33](#page-40-0)

# **О**

обновления [DB2 Център за информация 61](#page-68-0) обновявания [DB2 Център за информация 63](#page-70-0) определяне на проблеми [самоучители 65](#page-72-0) откриване на проблеми [достъпна информация 65](#page-72-0) отстраняване на проблеми [Информация, достъпна по електронен път 65](#page-72-0) [самоучители 65](#page-72-0)

# **П**

```
памет
   изисквания
     IBM Data Server Driver Package 9
помощ
   SQL изрази 60
потребителски акаунти
   клиенти на IBM сървър на данни 45
Процесор за обработка на команди плюс (CLPPlus)
   преглед 4
```
# **С**

```
самоучители
  pureXML 65
  откриване на проблеми 65
  отстраняване на проблеми 65
  списък 65
срокове и условия
  публикации 65
сървъри
  комбинации на клиенти 5
```
#### **Ф**

[файл db2dsdriver.cfg 19](#page-26-0)

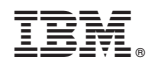

Отпечатано в САЩ

GC19-1556-00

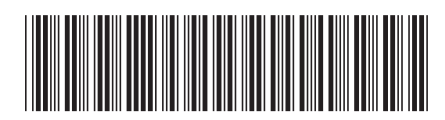

Spine information: Spine information:

1  $\frac{1}{2}$  IBM DB2 10.1 за Linux, UNIX и Windows  $\frac{1}{2}$ Инсталиране на IBM Data Server кленти

IBM DB2 10.1 sa Linux, UNIX n Windows